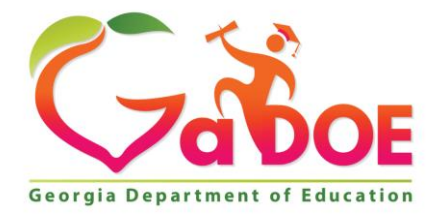

Richard Woods, Georgia's School Superintendent "Educating Georgia's Future

#### **GEORGIA DEPARTMENT OF EDUCATION OFFICE OF THE STATE SUPERINTENDENT OF SCHOOLS TWIN TOWERS EAST ATLANTA, GA 30034-5001**

**TELEPHONE: (800) 869 - 1011 FAX: (404) 651-5006**

**<http://www.gadoe.org/>**

#### **MEMORANDUM**

**TO:** PCGenesis System Administrators

**FROM:** Steven Roache, Senior Information Systems Manager

#### **SUBJECT: Release 15.03.01 – Calendar Year 2016 Georgia Health Insurance (GHI) Premium Updates/Miscellaneous Updates and Installation Instructions**

This document contains the PCGenesis software release overview and installation instructions for *Release 15.03.01*.

PCGenesis supporting documentation is provided at:

<http://www.gadoe.org/Technology-Services/PCGenesis/Pages/default.aspx>

#### *November, 2015 Payroll Completion Instructions*

*Install this release after completing the November 2015 payroll(s). Install this release before executing F4 – Calculate Payroll and Update YTD for the December 2015 payroll.*

#### *A New PCGenesis User List Has Been Created*

The Georgia Department of Education has created a new user list for PCGenesis. PCGenesis users can join the list by sending a blank e-mail to:

[join-pcgenesis@list.doe.k12.ga.us](mailto:join-pcgenesis@list.doe.k12.ga.us)

After joining the PCGenesis user list, users can take advantage of discussion forums by sending e-mails to:

#### [pcgenesis@list.doe.k12.ga.us](mailto:pcgenesis@list.doe.k12.ga.us)

An e-mail sent to [pcgenesis@list.doe.k12.ga.us](mailto:pcgenesis@list.doe.k12.ga.us) will broadcast the e-mail to all PCGenesis users enrolled in the group. Those PCGenesis districts and RESAs that join the user list will be able to share ideas, discuss problems, and have many more resources available for gaining insight into PCGenesis operations. Join today!

> **Georgia Department of Education Richard Woods, State School Superintendent December 1, 2015 12:57 PM Page 1 of 37 All Rights Reserved.**

#### **Contents**

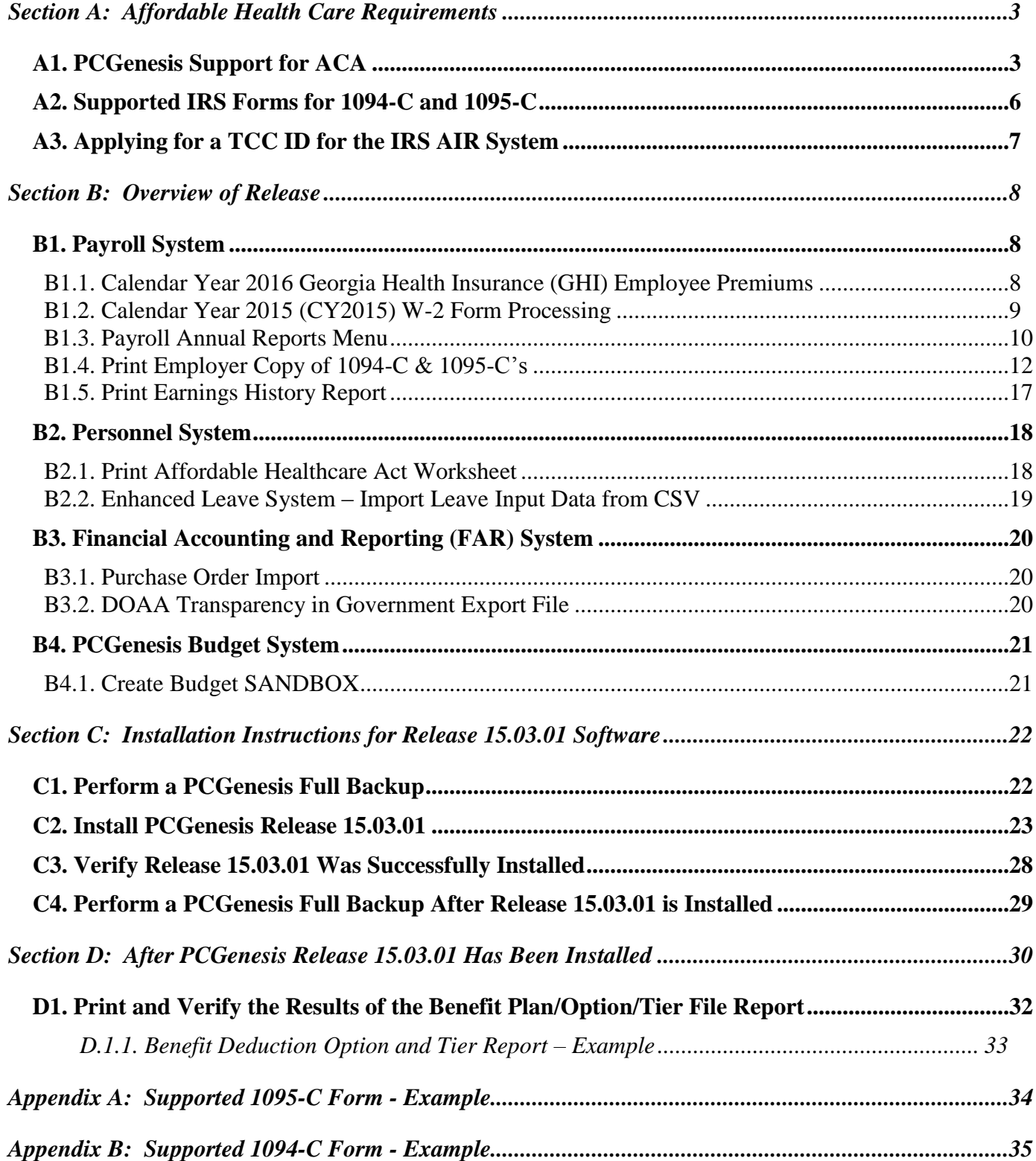

**Georgia Department of Education Richard Woods, State School Superintendent December 1, 2015 12:57 PM Page 2 of 37 All Rights Reserved.**

# <span id="page-2-0"></span>*Section A: Affordable Health Care Requirements A1. PCGenesis Support for ACA*

<span id="page-2-1"></span>The support for the 1094-C and the 1095-C's has been finalized for reporting year 2015. Together with the ACA data entry screens, most functions for ACA reporting are planned for the *Annual Reports Menu*, as shown below.

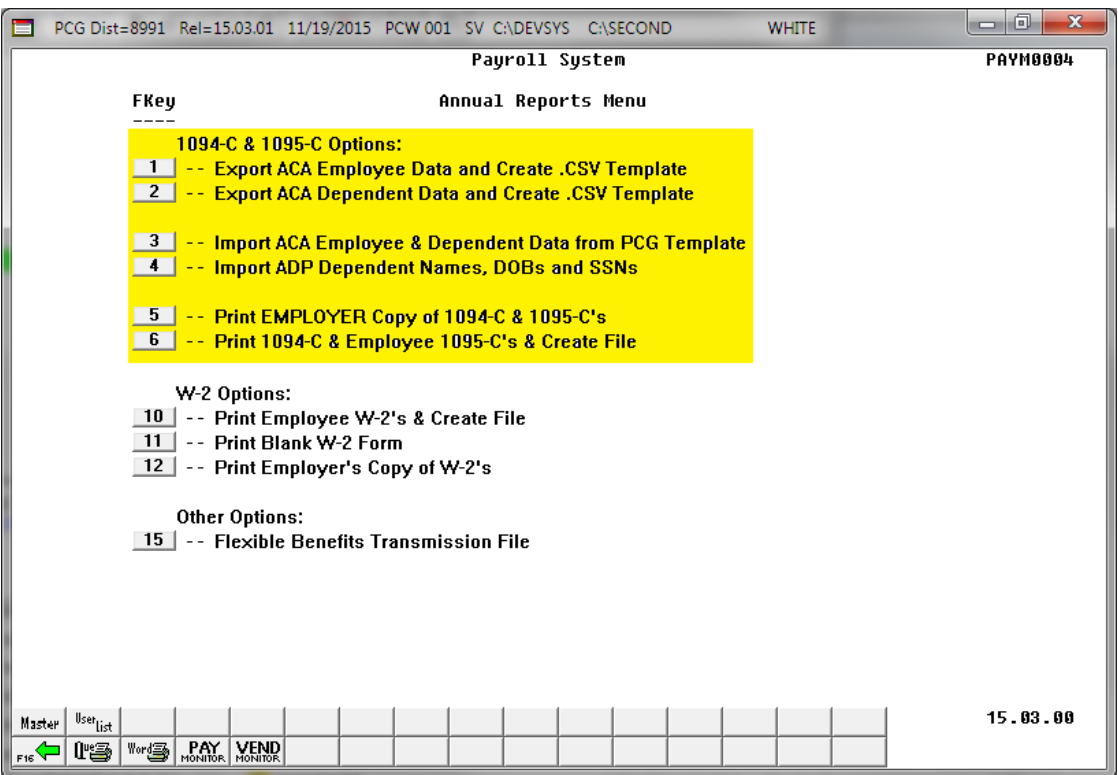

*Payroll System – Annual Reports Menu*

The first two options on the *Annual Reports Menu* will be typical PCG export processes. Both of these processes will create a .csv file so that the ACA data can be input on a template by the Payroll Administrator.

- **F1** will read data on the *Update/Display ACA Employee Data Screen* and create an export file.
- **F2** will read data on the *Update/Display ACA Dependent Data Screen* and create an export file.

The next two options on the *Annual Reports Menu* will be typical PCG import processes.

- **F3** will read data from a .csv import file (created using F1 and F2 above) and load to the *Update/Display ACA Employee Data Screen* and *Update/Display ACA Dependent Data Screen*.
- **F4** will read **ADP file** and load dependent names, SSN's, and DOB's but not months of coverage. PCG will NOT read the **ADP file** to load **Offer of Coverage Codes**, **Safe Harbor Codes**, or months of coverage for employees or dependents.

**Georgia Department of Education Richard Woods, State School Superintendent December 1, 2015 12:57 PM Page 3 of 37 All Rights Reserved.**

Please note that the following options are not functional at this time but will be available in a future release:

- **F1** *Export ACA Employee Data and Create .CSV Template*
- **F2** *Export ACA Dependent Data and Create .CSV Template*
- **F3** *Import ACA Employee & Dependent Data from PCG Template*
- **F4** *Import ADP Dependent Names, DOB's, and SSNs*
- **F6**  *Print 1094-C & Employee 1095-C's & Create File*

The development team has been waiting to receive the ADP file which contains the coverage information for your employees. We finally received a test data file from ADP at the end of October. The ADP file is a very complicated file, and the legalities involved with interpreting IRS ACA legislation are beyond the scope of the PCGenesis software. Therefore, PCGenesis will read the ADP file and load dependent names, SSN's and DOB's but NOT the months of coverage. PCGenesis will NOT read the ADP file to load **Offer of Coverage Codes**, **Safe Harbor Codes**, or months of coverage for employees or dependents.

Payroll administrators will have the ability to enter ACA data using the PCGenesis *Update/Display ACA Employee Data Screen* and the *Update/Display ACA Dependent Data Screen*, or will be able to mass load the ACA data by importing from a spreadsheet. School district officials will need to enter the correct ACA codes for **ALL** full-time employees.

School district officials must be familiar with the IRS rules!!

- School district officials must understand the **Offer of Coverage Codes.**
- School district officials must understand the **Safe Harbor Codes.**

Please be aware that the PCGenesis help desk personnel cannot assist or advise as to ACA laws. The help desk can't help determine if employees are full-time based on ACA definition. The help desk can't help determine the correct ACA codes to use for employees. The PCGenesis team does not have the IRS/tax expertise necessary for answering ACA legal questions.

It is highly recommended that school district officials go to the IRS website, shown below, and print and read the instructions for the 1094-C and the 1095-C.

<https://www.irs.gov/pub/irs-prior/i109495c--2015.pdf>

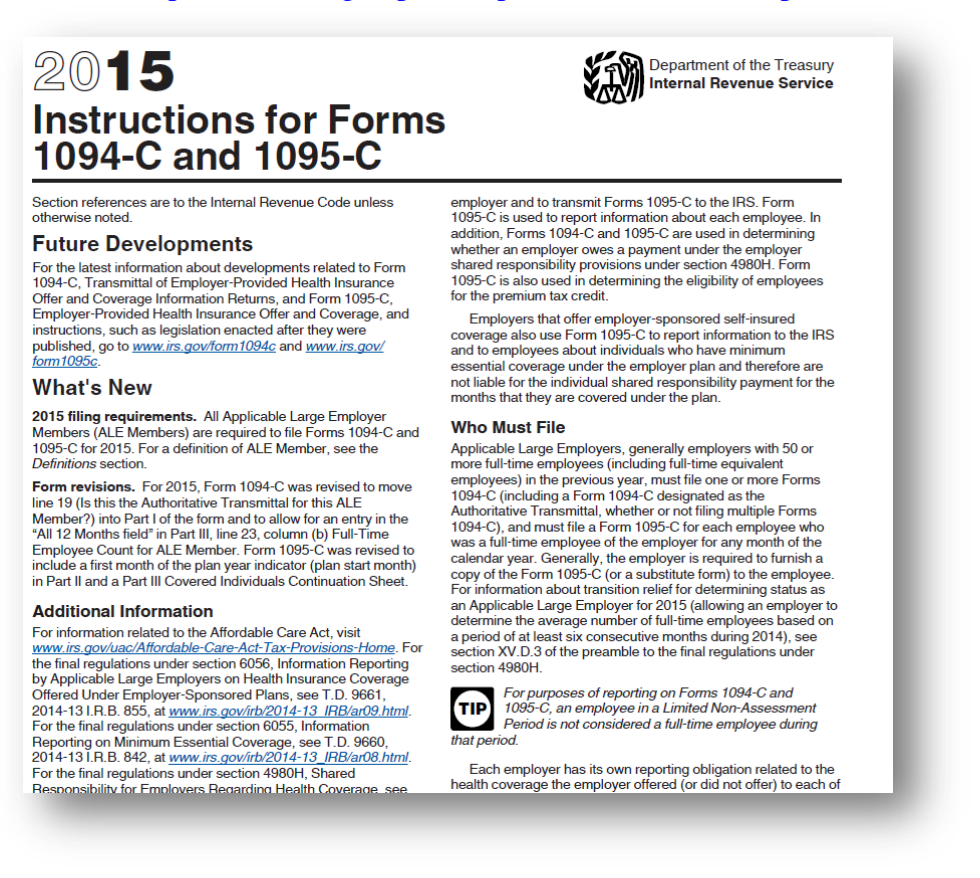

*IRS Instructions for Forms 1094-C and 1095-C, Example*

PCG will support printing the IRS forms 1094-C and 1095-C's, and will support creating the IRS transmission file.

2015 is the first reporting year. IRS expects employers to make a "good faith effort" to report accurate ACA data. IRS instructions indicate the ACA transmission file to the IRS is to be populated in **XML format** for submission to the IRS by **March 31, 2016.** Filers of 250 or more of ACA 1095-C forms must file with the IRS electronically. IRS requires files to be in **XML format.** The data file size limit for a single transmission filed through ACA Information Returns (AIR) is 100MB. Multiple file transmissions may be required. The deadline is February 28, 2016 if filing paper forms to the IRS (only for employers with fewer than 250 employees).

> **Georgia Department of Education Richard Woods, State School Superintendent December 1, 2015 12:57 PM Page 5 of 37 All Rights Reserved.**

# <span id="page-5-0"></span>*A2. Supported IRS Forms for 1094-C and 1095-C*

Unlike the W-2 process, PCGenesis will require pre-printed 1095-C forms. For 2015 PCGenesis will only support **non-self-seal forms.** 

PCGenesis will support the IRS portrait format for the 1095-C form. Please refer to *Appendix A: Supported 1095-C Form – Example* to see an example of the 1095-C that PCGenesis will support.

PCGenesis will support the IRS landscape format for the 1094-C transmission form. Please refer to *Appendix B: Supported 1094-C Form – Example* to see an example of the 1094-C that PCGenesis will support. Please note that the IRS form 1094-C contains 3 separate pages.

School districts should contact their forms vendor and purchase pre-printed 1095-C forms. When ordering forms, please be sure to order the exact forms as described above.

# <span id="page-6-0"></span>*A3. Applying for a TCC ID for the IRS AIR System*

The new 1095-C and 1094-C returns due from employers require stringent workforce reporting. Employers must produce these mega-exacting forms for their employees and then file them with the IRS for the first time in Q1 2016.

The AIR system that must accept these files is brand-new. Anyone who already has e-filing credentials with the IRS, and now intends to submit ACA files, must go through **an entirely new set of hoops** in order to gain access to the AIR system. Credentials with the FIRE system for 1099 returns will not work for transmissions of ACA returns.

Here is the IRS.gov link for registering for the TCC account.

<https://www.irs.gov/Tax-Professionals/e-services---Online-Tools-for-Tax-Professionals>

**Step 1. Apply for e-services IDs.** At least two people must register for two separate e-services IDs. For this, each person will need to enter their personal, exact adjusted gross income on the IRS records for their Social Security Number. Each person will choose a user ID, password, and PIN, as well as answers to various security questions. Please screenshot the answers to these security questions.

If your adjusted gross income checks out, you can start the application for the e-services login ID, and you will see a menu item for applying for the TCC code. The IRS will mail each user a code in 10 days to your IRS address on file to confirm the e-services ID. At this point, you can start, but not complete the TCC application. The TCC application can't be completed until you confirm the e-services user ID with the confirmation code sent in the U.S. postal mail.

Advice: Please write down the password, PIN, and exact answers to all security questions. If you accidentally lock your ID after 3 incorrect tries, and don't have your PIN and ALL the exact answers to the security questions, you will have to re-do *Step 1* and wait another 10 days for the confirmation in the mail. Calling IRS will not help if you forgot anything you originally entered.

**Step 2. Apply for AIR TCC code.** This is the code necessary for IRS ACA file submission. The TCC application needs a minimum of two people who have completed *Step 1*. One person has to be a high level in the organization.

# <span id="page-7-0"></span>*Section B: Overview of Release*

### <span id="page-7-1"></span>*B1. Payroll System*

### <span id="page-7-2"></span>*B1.1. Calendar Year 2016 Georgia Health Insurance (GHI) Employee Premiums*

These instructions contain all of the information necessary to import the Department of Community Health (DCH) open enrollments, to set the employee deductions, and to prepare for calculating 2016 GHI premiums for the December payroll.

The installation of PCGenesis *Release 15.03.01* automatically imports the SHBP option and premium updates into PCGenesis. PCGenesis identifies the "old" premium rates with an ending date of *12/31/2015*, while the new premium rates, imported with this release's installation, display a beginning date of *01/01/2016*. *Procedure D.1.1. Benefit Deduction Option and Tier Report – Example* provides sample results of the automatic import.

The Georgia Department of Education (GaDOE) strongly urges PCGenesis users to follow the instructions for printing the results of the *Benefit Plan/Option/Tier File* update for review after the release's installation. *Section D.1: Print and Verify the Results of the Benefit Plan/Option/Tier File Report* provides the instructions to complete this procedure. After printing the report, PCGenesis users should verify *'01/01/2016'* and *'12/31/9999'* display as the *From Date* and *To Date* field entries for SHBP options and tiers.

Effective January 1, 2016, there are a number of changes to SHBP options:

- All GHI options remain the same. GHI options 88, B1, B2, B3, B6, H1, H2, and K1 are still available. Blue Cross/Blue Shield, United Healthcare, Kaiser, and TriCare Supplement make up the available options for employees.
- All GHI tiers remain the same. Valid tiers include '10' (single employee), '40' (single employee/ tobacco surcharge), and tiers '90', '91', and '94' – '97'. Tricare Supplement, however, only offers tiers '10', '90', '94', and '96'.

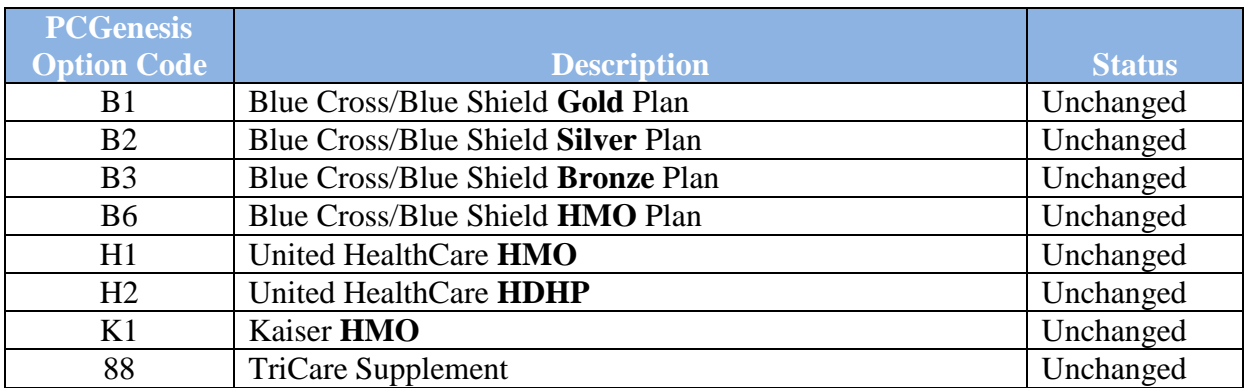

The following table provides the details of the SHBP changes:

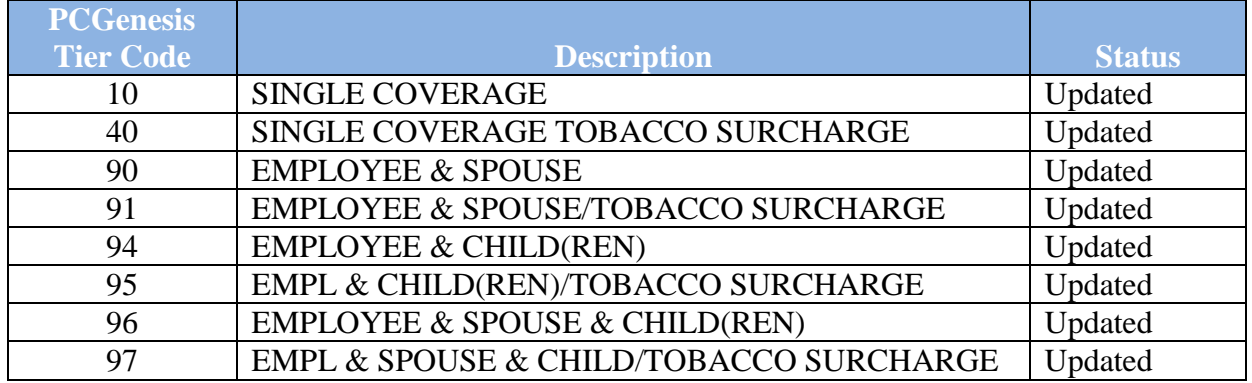

#### <span id="page-8-0"></span>*B1.2. Calendar Year 2015 (CY2015) W-2 Form Processing*

Calendar year 2015 Internal Revenue Service (IRS) W-2 forms have not changed from 2014.

The installation of Release 15.03.01 makes calendar year **2016** W-2 forms available for employees terminating and requesting W-2's for calendar year 2016.

> **Georgia Department of Education Richard Woods, State School Superintendent December 1, 2015 12:57 PM Page 9 of 37 All Rights Reserved.**

### <span id="page-9-0"></span>*B1.3. Payroll Annual Reports Menu*

The *Payroll System Master Menu* (F2) has been updated. A new menu item has been added as **F4** – *Annual Reports Menu*. The **F5** menu item has been changed to the *Monthly/Quarterly/Fiscal/Biennial Reports Menu*.

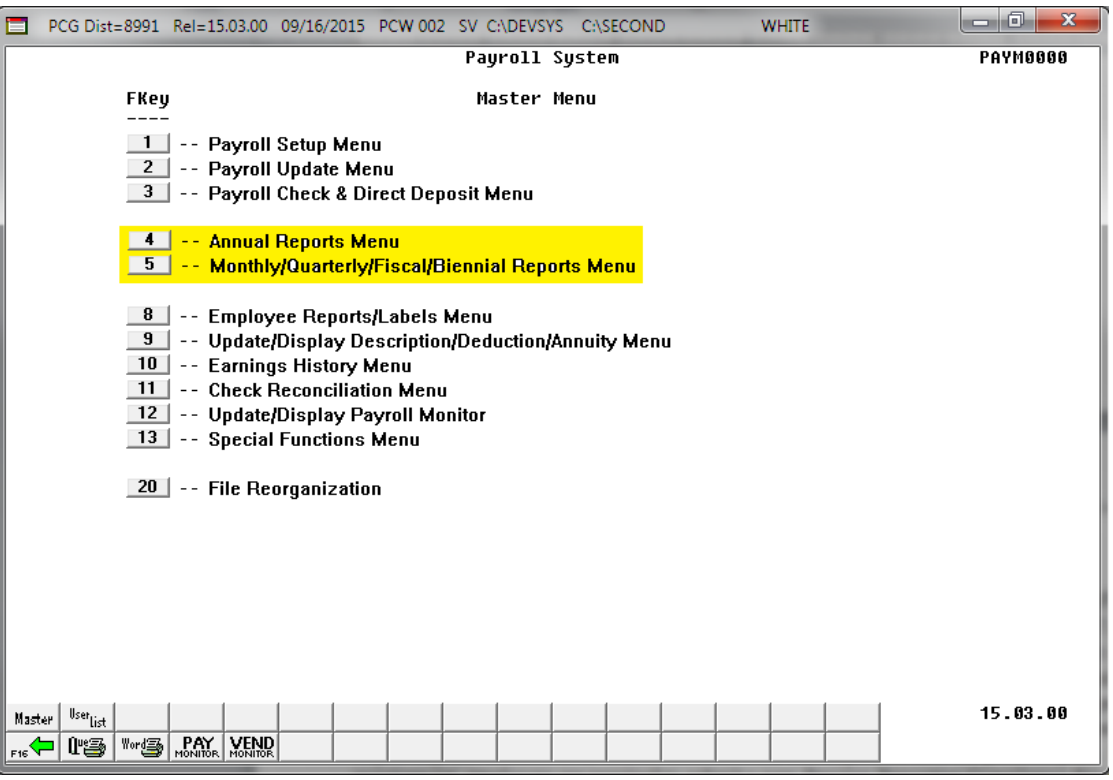

*Payroll System Master Menu*

The *Payroll System - Annual Reports Menu*, shown below, contains the new 1094-C and 1095-C print options as well as the W-2 print options.

The following options are not functional at this time:

- **F1** *Export ACA Employee Data and Create .CSV Template*
- **F2** *Export ACA Dependent Data and Create .CSV Template*
- **F3** *Import ACA Employee & Dependent Data from PCG Template*
- **F4** *Import ADP Dependent Names, DOB's, and SSNs*
- **F6**  *Print 1094-C & Employee 1095-C's & Create File*

When any of the above menu options are selected from the *Payroll System - Annual Reports Menu* , the following message is displayed, "*Program Module Is Not Available At This Time*".

The **F5** option to *Print EMPLOYER Copy of 1094-C & 1095-C's* is new, and was released at the end of September in 15.03.00. The *Print EMPLOYER Copy of 1094-C & 1095-C's* is described in the following section.

> **Georgia Department of Education Richard Woods, State School Superintendent December 1, 2015 12:57 PM Page 10 of 37 All Rights Reserved.**

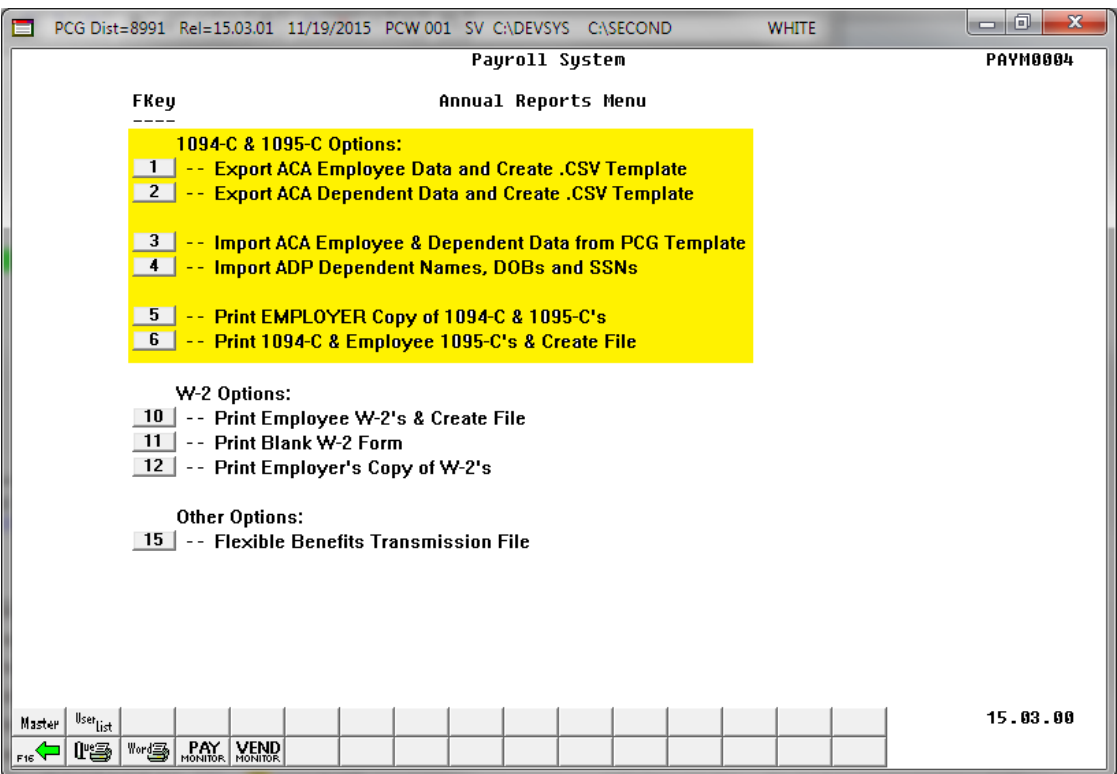

*Payroll System – Annual Reports Menu*

The *Payroll System - Monthly/Quarterly/Fiscal/Biennial Reports Menu* contains the options for monthly, quarterly, fiscal and biennial reports.

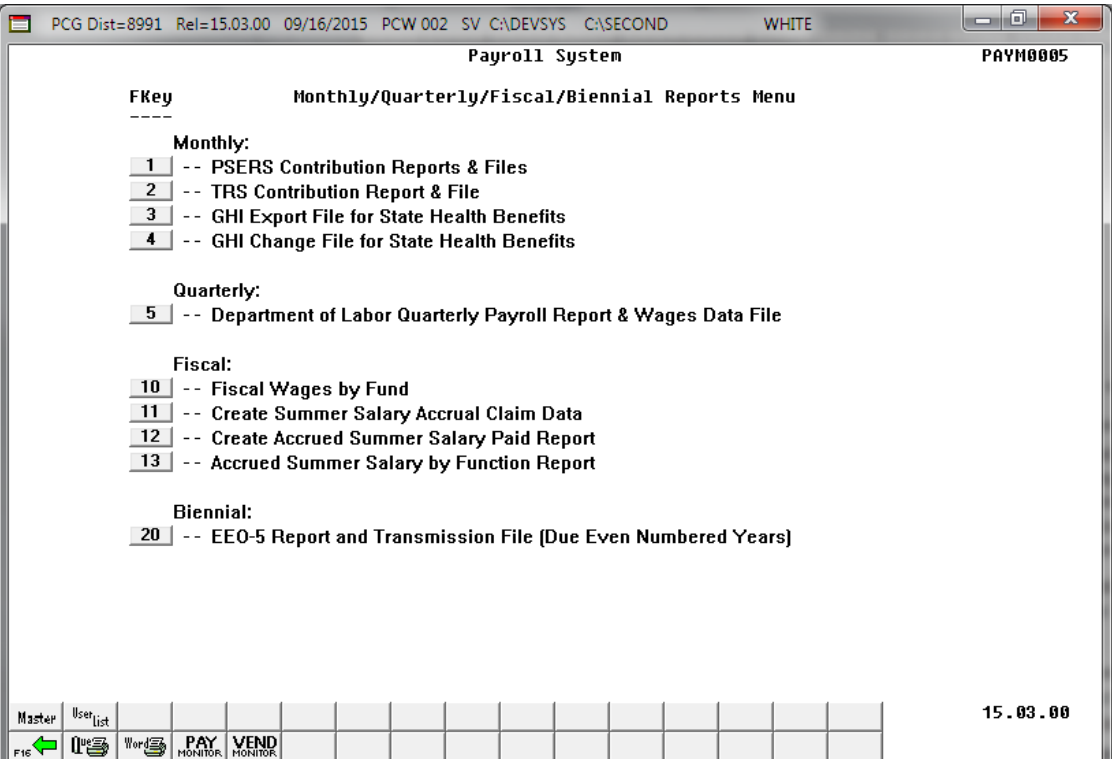

**Georgia Department of Education Richard Woods, State School Superintendent December 1, 2015 12:57 PM Page 11 of 37 All Rights Reserved.**

*Payroll System – Monthly/Quarterly/Fiscal/Biennial Reports Menu*

### <span id="page-11-0"></span>*B1.4. Print Employer Copy of 1094-C & 1095-C's*

The *Print EMPLOYER Copy of 1094-C & 1095-C's* (F2, F4, F2) has been added to the *Payroll System Annual Reports Menu*. The purpose of the *EMPLOYER Copy of 1094-C & 1095-C's* is to calculate the employment totals to print on the **Form 1094-C: Transmittal of Employer-Provided Health Insurance Offer and Coverage Information Returns** and to print a condensed employer copy of the employees' **1095-C's**. The 1094-C must report the **Full Time Employee Count** according to the ACA full time employee rules (which are different from normal payroll full time employee rules) and the **Total Employee Count**.

The PCGenesis system tallies the number of total employees who work each month of the calendar year. PCGenesis calculates the **Total Employee Count** based upon active and terminated employees' **Hire Dates**, **Termination Dates**, and **Rehire Dates**. Inactive employees are not considered in this tally because many districts inactivate employees instead of terminating their employees which causes inaccurate employee counts.

In PCGenesis, the employees who are considered full time according to the ACA legislation are those employees with the **1095-C Eligible** field set to '**Y**' on the *Update/Display ACA Employee Data* screen (F3, F1, F3), shown below. Until the payroll administrators enter the ACA data on the *Update/Display ACA Employee Data* screen for 1095-C eligible employees, the results on the employer reports will be inaccurate. This is a temporary consideration until the ACA data is entered into PCGenesis.

In summary, for the *EMPLOYER Copy of 1094-C & 1095-C's*, the PCGenesis system tallies the number of total full time employees who work each month of the calendar year. PCGenesis calculates the **Full Time Employee Count** based upon the **1095-C Eligible** field set to '**Y**' on the *Update/Display ACA Employee Data* screen, shown below. These counts will not be accurate until the payroll administrator completes the data entry into the PCGenesis ACA screens.

NOTE: It will be the sole responsibility of the LUA officials to determine which individuals are considered **full time** employees per ACA regulations, and the correct codes for those full time employees as related to health insurance offers and coverage. The data for these employees can be manually entered on the *Update/Display ACA Employee Data* screen, shown below.

> **Georgia Department of Education Richard Woods, State School Superintendent December 1, 2015 12:57 PM Page 12 of 37 All Rights Reserved.**

*Release 15.03.01 – Calendar Year 2016 Georgia Health Insurance (GHI) Premium Updates/Miscellaneous Updates and Installation Instructions*

| <b>Status Active</b><br><b>H22</b>                                                                                  | EmpNo 88942 AB3EU, ET3AN<br>$999 - 08 - 5555$<br><b>Loc</b><br>Calendar year: 2015                                                                                                    | PCG Dist=8991 Rel=15.03.00 09/21/2015 PCW 001 SV C:\DEVSYS C:\SECOND<br>Update/Display ACA Employee Data<br><b>108 Location 000108</b>                            | <b>WHITE</b><br>Class<br><b>1 CLASSROOM TEACHERS</b><br><b>6 TEACHER VOCATIONAL L</b><br>Job cd | $-10$<br>$\mathbf{x}$<br><b>PER06</b>                                |
|----------------------------------------------------------------------------------------------------|----------------------------------------------------------------------------------------------------|----------------------------------------------------------------------------------------------------|-------------------------------------------------------------------------------------------------|----------------------------------------------------------------------|
| <b>JAN</b><br><b>FEB</b><br><b>MAR</b><br>APR<br>MAY<br><b>JUN</b><br><b>JUL</b><br>AUG<br><b>SEP</b><br><b>OCT</b> | 1095-C Eligible: Y<br>Offer of coverage code<br>PART II, LINE 14<br><b>1E</b><br><b>1E</b><br><b>1E</b><br><b>1E</b><br>1E<br><b>1E</b><br><b>1E</b><br>1E<br><b>1E</b><br><b>1E</b>                                                                                                    | EE Share of Lowest Cost<br>Prem, Self-Only Coverage<br>PART II, LINE 15<br>53.02<br>53.02<br>53.02<br>53.02<br>53.02<br>53.02<br>53.02<br>53.02<br>53.02<br>53.02 | Safe harbor code<br>PART II, LINE 16                                                            | Kaiser<br>Coverage<br>N<br>N<br>н<br>н<br>N<br>н<br>N<br>н<br>N<br>N |
| <b>NOV</b><br><b>DEC</b><br><b>ENTER</b><br>F16                                                                     | <b>1E</b><br><b>1E</b><br>$\overline{F_1}$ $\overline{F_2}$ $\overline{F_3}$ $\overline{F_4}$ $\overline{F_2}$ $\overline{F_3}$ $\overline{F_4}$ $\overline{F_5}$ $\overline{F_6}$ $\overline{F_7}$ $\overline{F_8}$ $\overline{F_9}$<br>$\left  \frac{1}{\mathrm{F}(\mathcal{P})} \right $<br>F18 值 | 53.02<br>53.02<br>$\lceil$ Fs $\mathscr{J}$ $\rceil$ F10 $\lceil$ F11 $\lceil$ F12 $\lceil$<br>ACA.<br>Edu<br>Per<br>Deps<br>Emer                                 | F15Q<br><b>Help</b>                                                                             | N<br>н<br>15.03.00                                                   |

*Update/Display ACA Employee Data Screen*

As stated above, the 1094-C must report the **Full Time Employee Count** according to the ACA full time employee rules (which are different from normal payroll full time employee rules) and the **Total Employee Count**. The *Employee Counts for 1094-C Report*, shown below, provides documentation regarding the system calculations for the **Total Employee Count** and the **Full Time Employee Count** totals. The report illustrates per employee how the system utilizes the **Hire Date**, **Termination Date**, and **Rehire Date** to determine which months of the year the employee was employed. Also, if an *ACA Employee Data* record exists for the employee with the **1095-C Eligible** field set to '**Y**', the literal '**1095**' will print on the report next to the employee data.

The **Full Time Employee Count** adds up the number of employees with the **1095-C Eligible** field set to '**Y**'. To calculate the **Full Time Employee Count** by month, the system must subtract any employee with the **ACA Safe Harbor Code** set as follows:

- **2A** Employee not employed during the month
- **2B** Employee was employed, but not full-time during the month
- **2D** Employee was in a limited non-assessment period (measurement period) during the month

IRS regulations state that the full-time employee count should, "not count any employee in a Limited Non-Assessment Period". Also, the full-time employee count should not include any employee not employed during the month, and should not include any employee who was employed, but was not full time. Therefore, after the system determines the total number of 1095-C eligible employees, the system will examine the employees' **ACA Safe Harbor Code** for each month and subtract any employee with a **2A**, **2B**, or **2D** in that field. The *Employee Counts for 1094-C Report* will print the calculation results on the last page of the report.

> **Georgia Department of Education Richard Woods, State School Superintendent December 1, 2015 12:57 PM Page 13 of 37 All Rights Reserved.**

For employees with the same S**ocial Security Number** but multiple **Employee ID** numbers, the system will attempt to merge the records in order to determine the months that the employee worked for the school system during the calendar year. For merged **Employee ID** numbers, the system will create the *Employee Counts for 1094-C Error Report* as shown below.

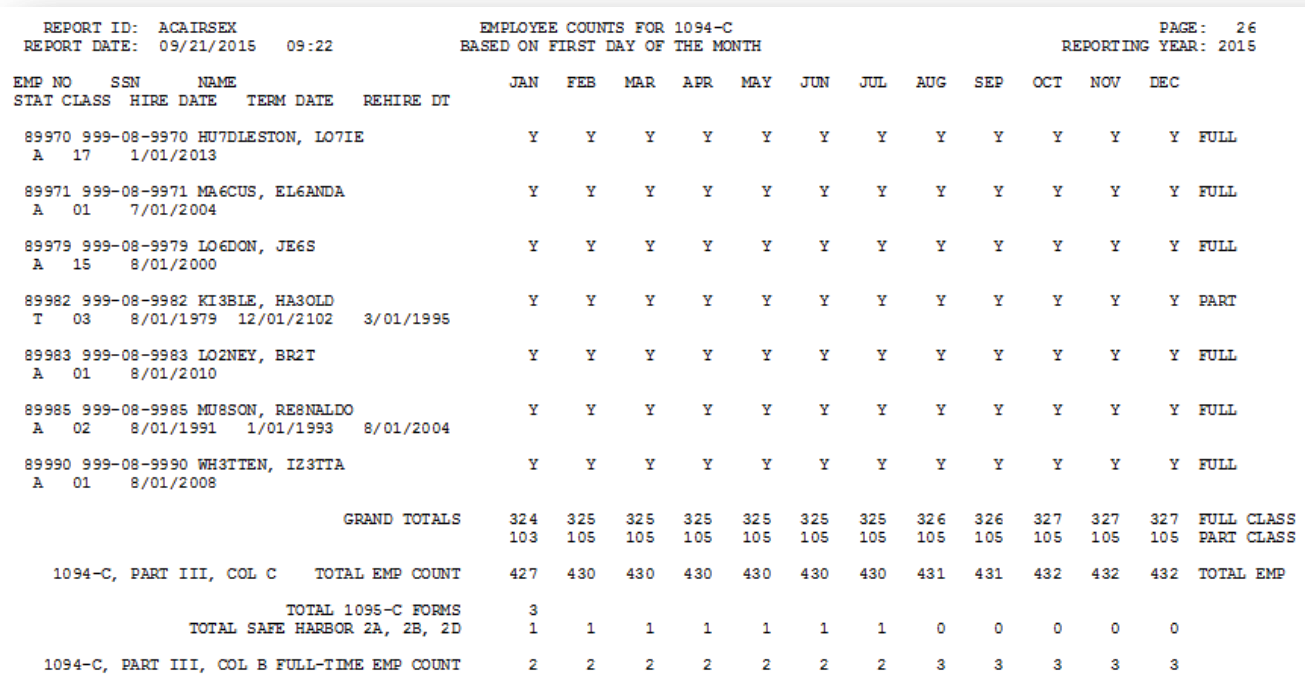

NOTE: The totals shown above do NOT reflect any override values entered during program execution. Instead, the EMPLOYER copy of<br>the 1094-C will reflect any overrides entered by the payroll administrator during processing.

#### *Employee Counts for 1094-C Report*

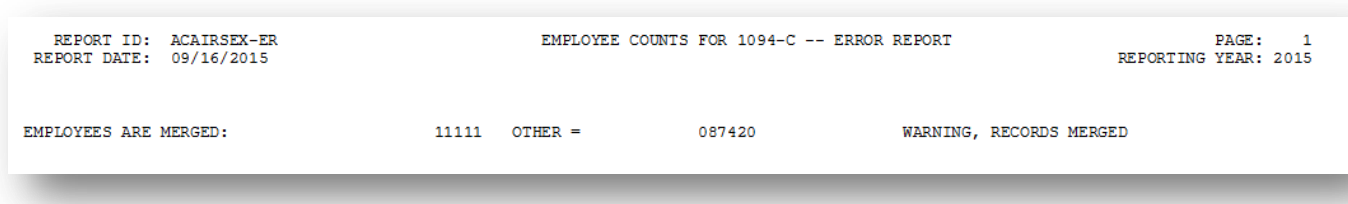

*Employee Counts for 1094-C Error Report*

**Georgia Department of Education Richard Woods, State School Superintendent December 1, 2015 12:57 PM Page 14 of 37 All Rights Reserved.**

*Release 15.03.01 – Calendar Year 2016 Georgia Health Insurance (GHI) Premium Updates/Miscellaneous Updates and Installation Instructions*

Once the PCGenesis system calculates and reports the 1094-C **Total Employee Counts** and the **Full Time Employee Counts**, the *Print 1094-C and 1095-C's Screen* is displayed as shown below. This screen displays the system calculated totals and allows the payroll administrator to override these totals based upon supplementary considerations. The screen also allows the payroll administrator to enter any transition relief indicators that the IRS has qualified the district to use.

Please note: The override totals entered on this screen will be printed on the final 1094-C forms submitted to the IRS.

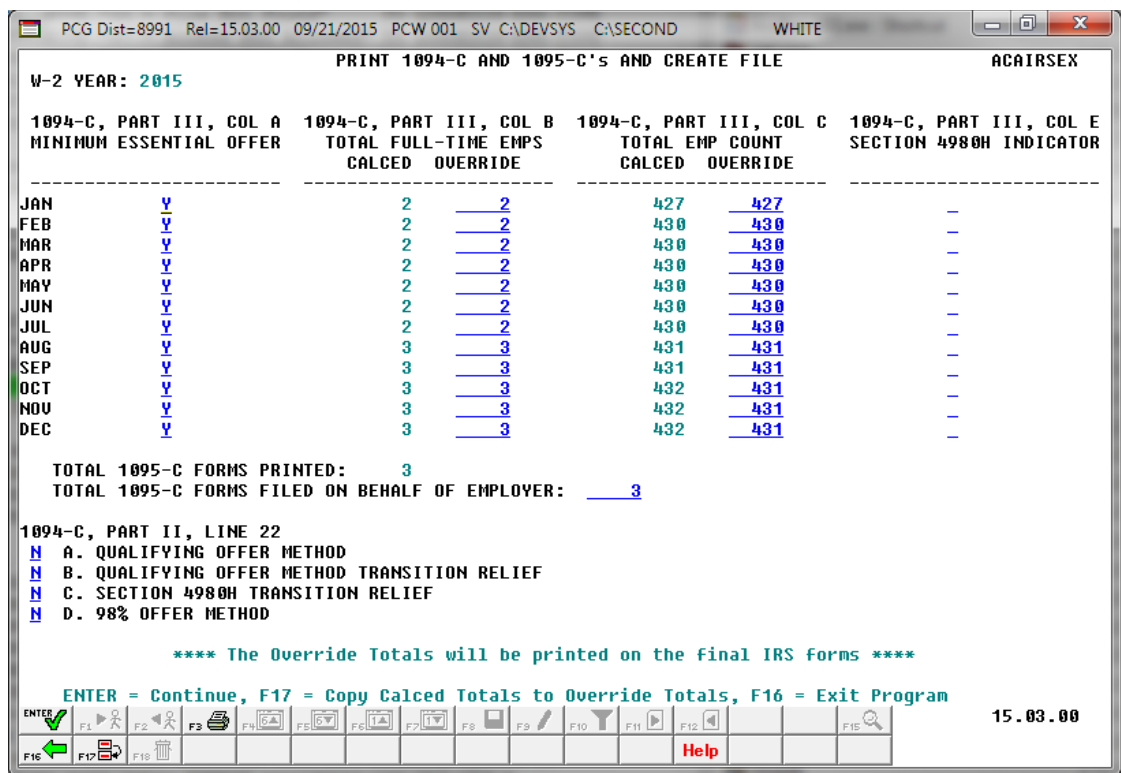

*Print 1094-C and 1095-C's Screen*

After the payroll administrator has entered the override totals and transition relief indicators on *Print 1094-C and 1095-C's Screen*, the PCGenesis system produces the *Employer 1094-C and 1095-C Report* as shown below. The first page of the report includes the contents of the IRS form 1094-C. The subsequent pages of the report will print the individual employee 1095-C forms, including the employees' dependent information. Since this is the employer copy of the report, this report prints on plain paper, and is not formatted to print the actual 1095-C pre-printed forms.

*Release 15.03.01 – Calendar Year 2016 Georgia Health Insurance (GHI) Premium Updates/Miscellaneous Updates and Installation Instructions*

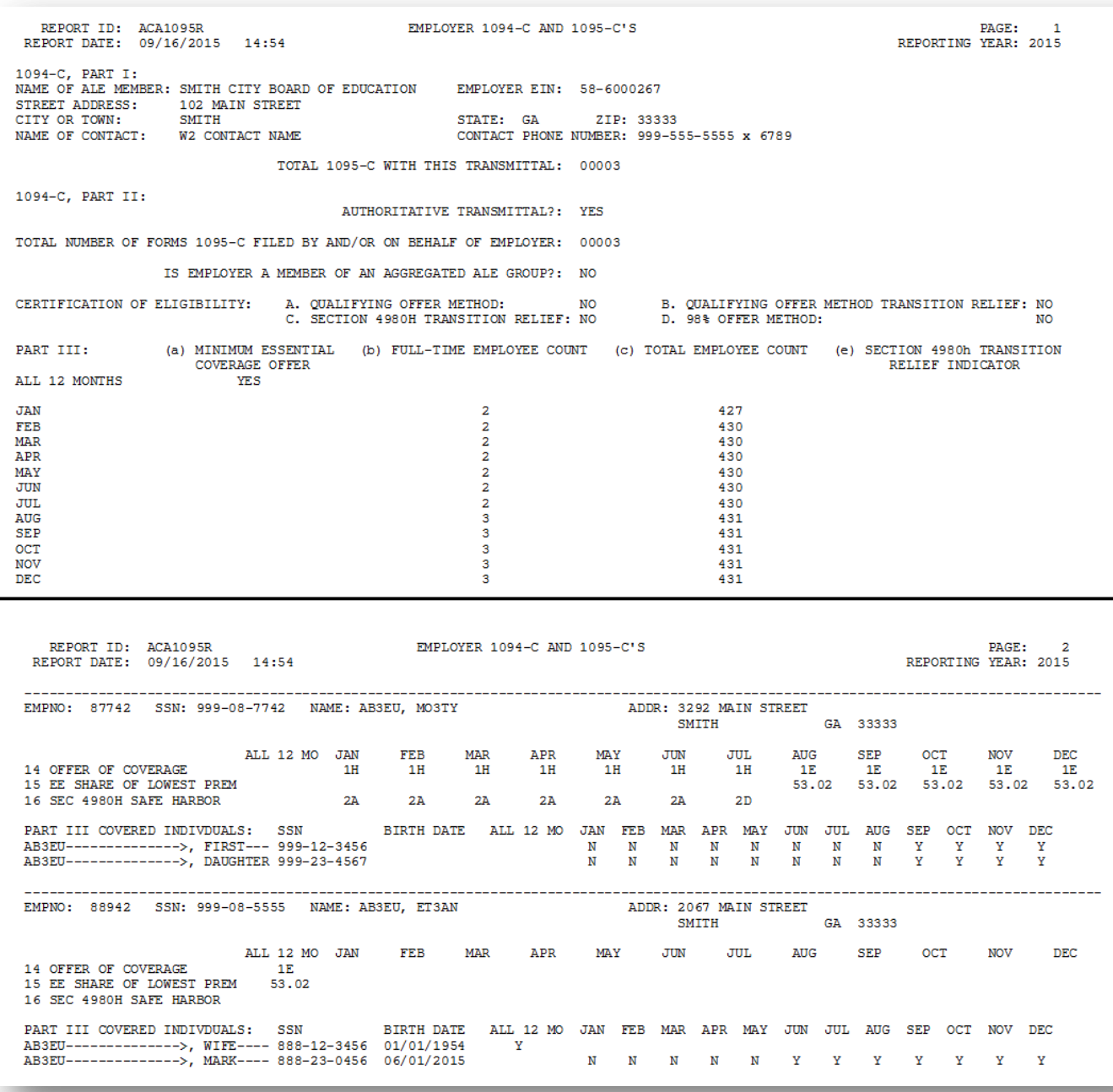

*Employer 1094-C and 1095-C Report*

**Georgia Department of Education Richard Woods, State School Superintendent December 1, 2015 12:57 PM Page 16 of 37 All Rights Reserved.**

#### <span id="page-16-0"></span>*B1.5. Print Earnings History Report*

The *Print Earnings History Report* (F2, F10, F3) has been enhanced to print the employer deduction totals on the report. This will facilitate verifying the employer deduction amounts taken on each payment record for an employee.

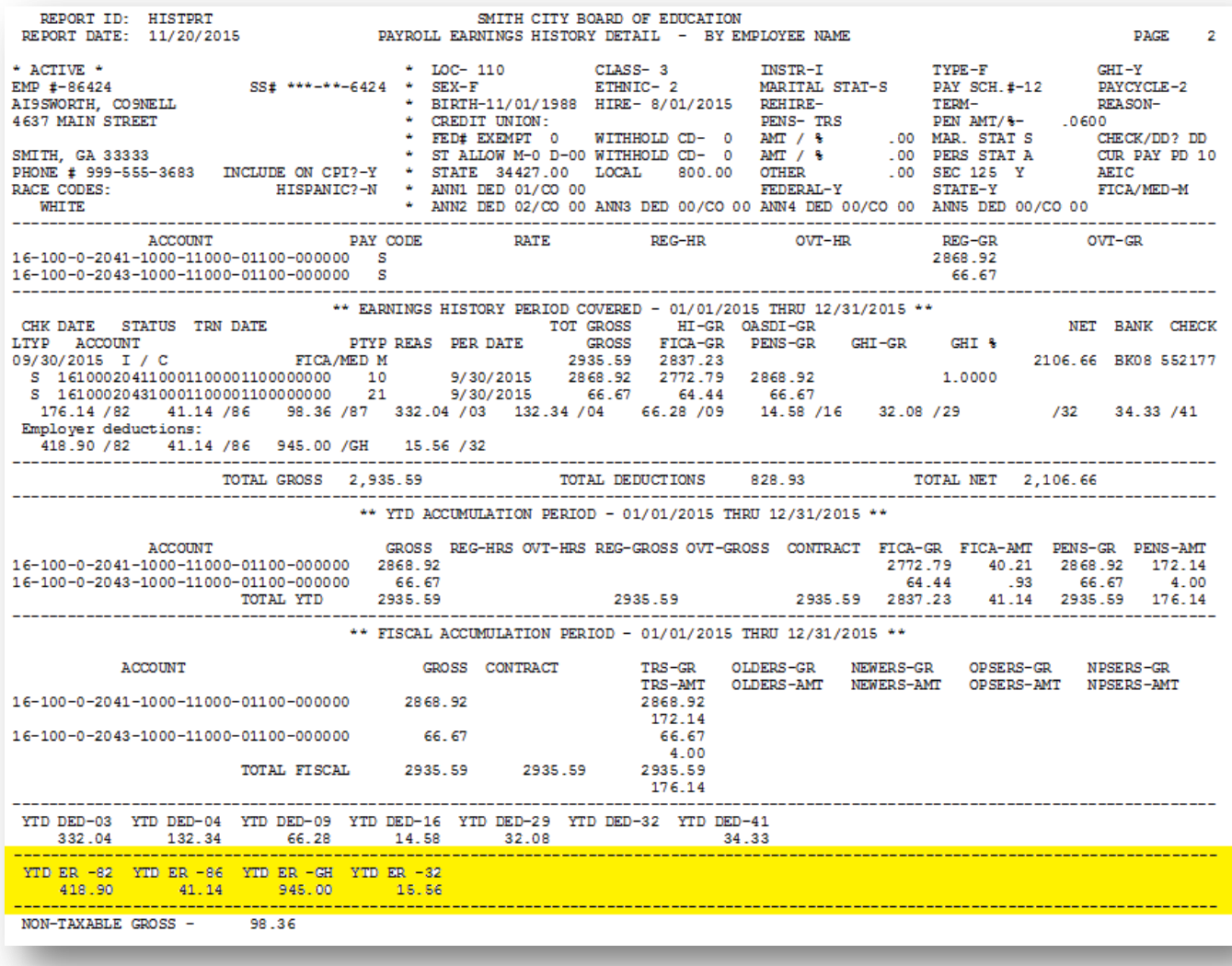

**Georgia Department of Education Richard Woods, State School Superintendent December 1, 2015 12:57 PM Page 17 of 37 All Rights Reserved.**

## <span id="page-17-0"></span>*B2. Personnel System*

### <span id="page-17-1"></span>*B2.1. Print Affordable Healthcare Act Worksheet*

The *Print Affordable Healthcare Act Worksheet* (F3, F6, F1) has been updated to handle up to 30 SHBP deduction codes. Before, if a district had more than 30 SHBP deduction codes defined, the *Affordable Healthcare Worksheet* would only utilize the first 10 deduction codes.

The *Print Affordable Healthcare Act Worksheet* (F3, F6, F1) is available on the *Personnel System Reports Menu*. The worksheet is a tool that districts can use to identify employees who may need to be manually coded for the Affordable Care Act IRS 1095-C form. The PCGenesis system will analyze all payments made to all employees during the course of a calendar year to determine whether or not an SHBP deduction was present on the payments. If an SHBP deduction was not taken, the employee will appear on the worksheet with spaces available for coding the **1095-C Eligibility** field, the **Offer of Coverage Code**, the **Lowest Premium** amount, and the **Safe Harbor Code**. The Payroll Administrator can use this worksheet for entering the data into the *Update/Display ACA Employee Data* screen (F3, F1, F3). An example of the worksheet is shown below.

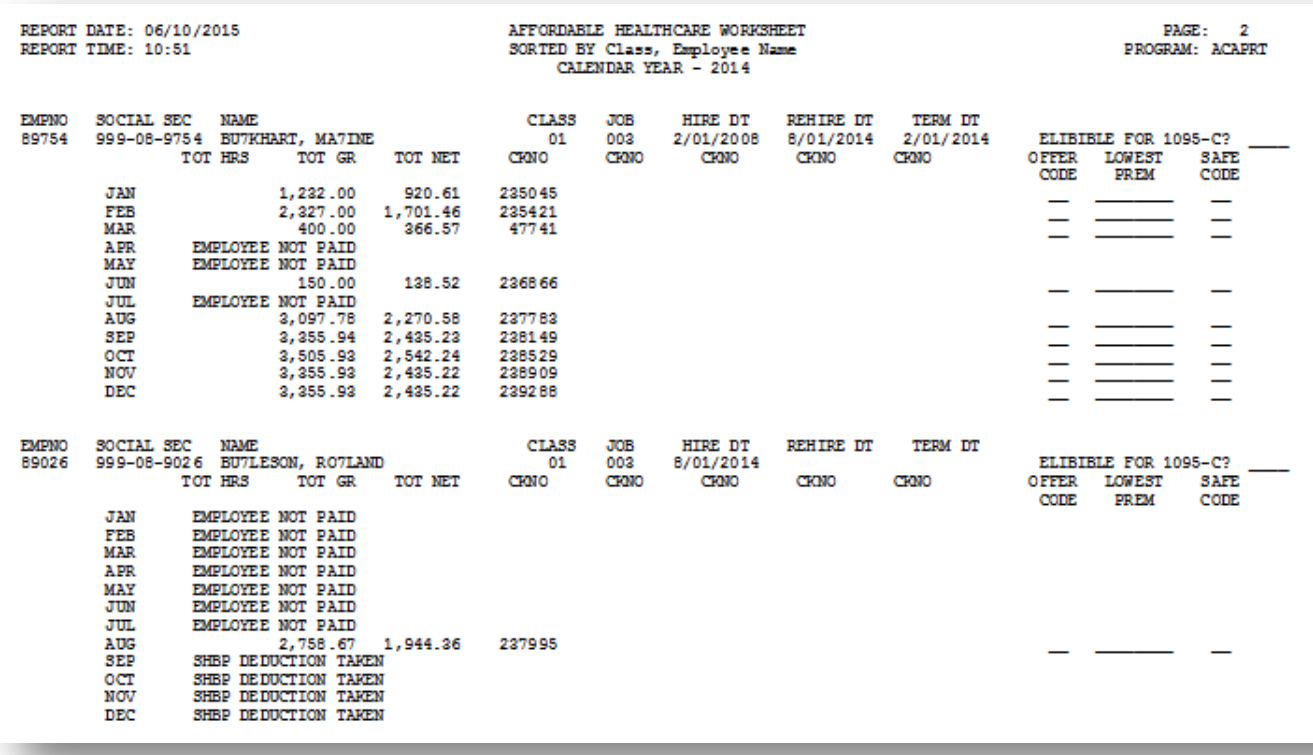

*Affordable Healthcare Worksheet*

**Georgia Department of Education Richard Woods, State School Superintendent December 1, 2015 12:57 PM Page 18 of 37 All Rights Reserved.**

### <span id="page-18-0"></span>*B2.2. Enhanced Leave System – Import Leave Input Data from CSV*

Several problems have been corrected with the *Import Leave Input Data from CSV* (F3, F4, F2, F2) process for the *Enhanced Substitute Pay and Employee Leave System*. Before, the leave import program was not checking for invalid general ledger account numbers. Now, if a general ledger account is closed and is no longer active, the GL account will be rejected.

An error has been corrected when importing substitute pay for staff development. Before, the *Import Leave Input Data from CSV* program did not check the 'Staff Development Account Option' when generating staff development general ledger accounts for substitute pay.

Now, the *Import Leave Input Data from CSV* program checks the 'Staff Development Account Option'. If the option is set to clear staff development general ledger accounts and a general ledger account is not present on the import file, an error will be generated. In this case, the account should not be automatically generated based upon the absent employee's general ledger account because an override general ledger account number is required.

> **Georgia Department of Education Richard Woods, State School Superintendent December 1, 2015 12:57 PM Page 19 of 37 All Rights Reserved.**

# <span id="page-19-0"></span>*B3. Financial Accounting and Reporting (FAR) System*

#### <span id="page-19-1"></span>*B3.1. Purchase Order Import*

A problem has been corrected with the *Purchase Order import* process (F1, F2, F2) when an inventory line number exists on the import file but there is no other data on the inventory line. Now, when gaps are left in the inventory line numbers, the import process produces an error that must be corrected before the file can be imported.

When blank inventory line numbers exist in the middle of the import file, the purchase order will not print correctly in some cases, especially when interfacing with a third party vendor such as SoftDocs.

### <span id="page-19-2"></span>*B3.2. DOAA Transparency in Government Export File*

A problem has been corrected with the *DOAA Transparency in Government Export File* (F1, F9, F31) program. The program was abending with a subscript out of range error in some cases. The problem was caused by an extremely large claim that was entered into the system and then reversed in the amount of -17,454,231,342.33. The large claim amount caused an amount field to overflow. This problem has been corrected.

## <span id="page-20-0"></span>*B4. PCGenesis Budget System*

#### <span id="page-20-1"></span>*B4.1. Create Budget SANDBOX*

A problem has been corrected with the *Create Budget SANDBOX* option (F5, F1). The *Create Budget SANDBOX* was not handling the *'Increase local and state years*' option correctly when it was set to '**N**'. Now, if this option is set to '**Y**', the program will increase the employees' local and state years of experience. Likewise if this option is set to '**N**', the program will not increase the employees' local and state years of experience.

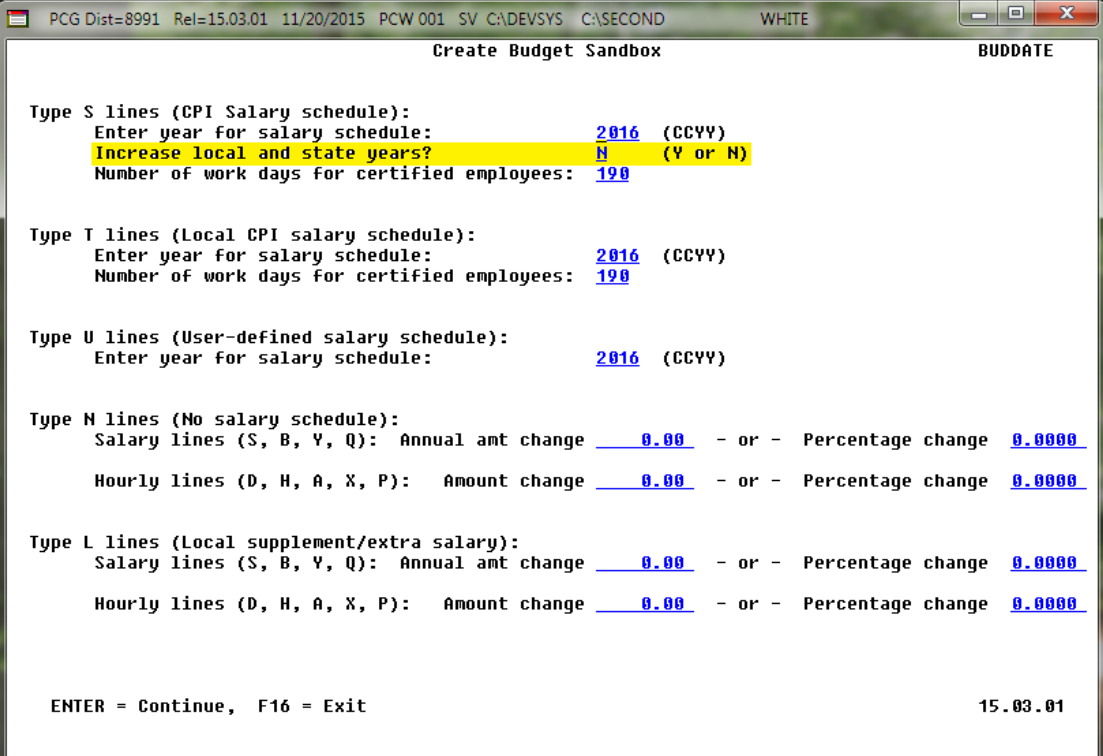

**Georgia Department of Education Richard Woods, State School Superintendent December 1, 2015 12:57 PM Page 21 of 37 All Rights Reserved.**

# <span id="page-21-0"></span>*Section C: Installation Instructions for Release 15.03.01 Software*

### <span id="page-21-1"></span>*C1. Perform a PCGenesis Full Backup*

When the prior evening's backup was successful, and when installing *Release 15.03.01* before performing any work in PCGenesis for the day, proceed to *C2. Install PCGenesis Release.* In addition to its current labeling, also label the prior evening's backup CD/DVD/tape as **"Data Backup Prior to Release 15.03.01**". Continue to use the backup CD/DVD/tape in the normal backup rotation.

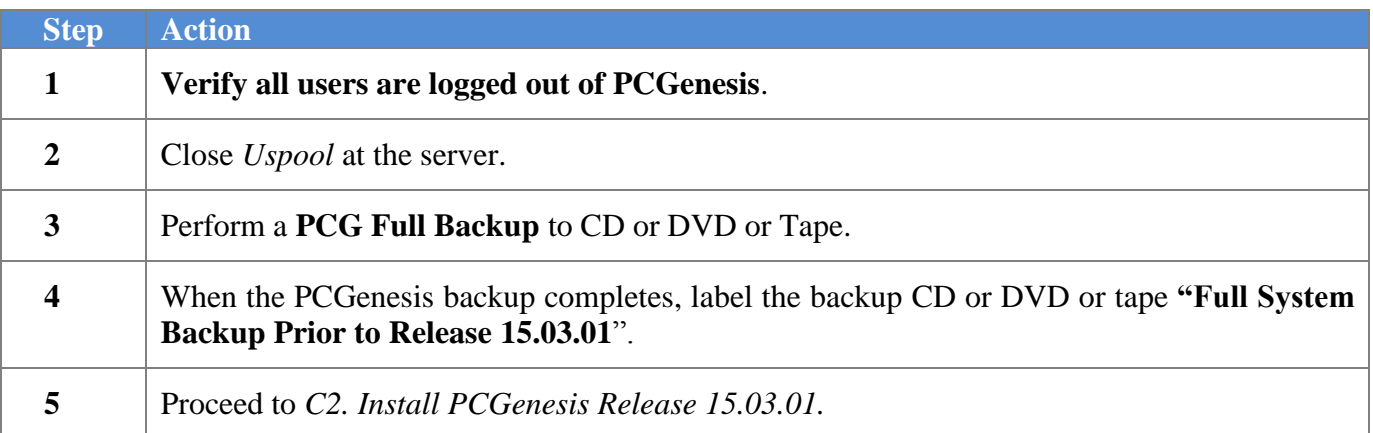

*Release 15.03.01 – Calendar Year 2016 Georgia Health Insurance (GHI) Premium Updates/Miscellaneous Updates and Installation Instructions*

### <span id="page-22-0"></span>*C2. Install PCGenesis Release 15.03.01 FROM THE PCGENESIS SERVER*

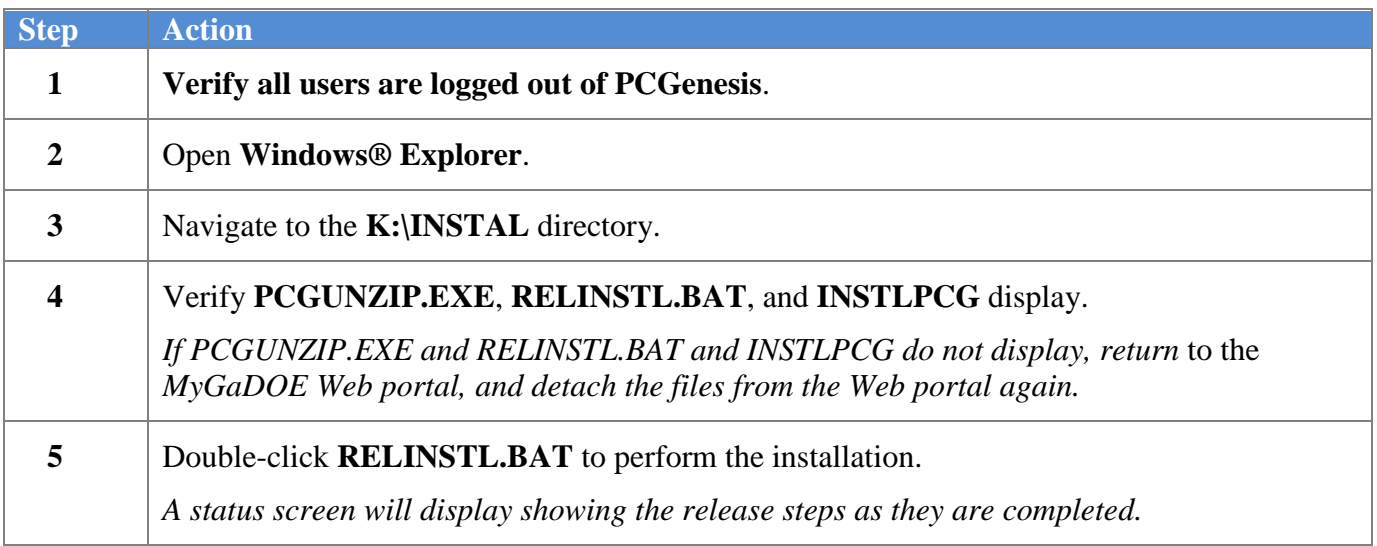

A screen will display showing the progress of the installation:

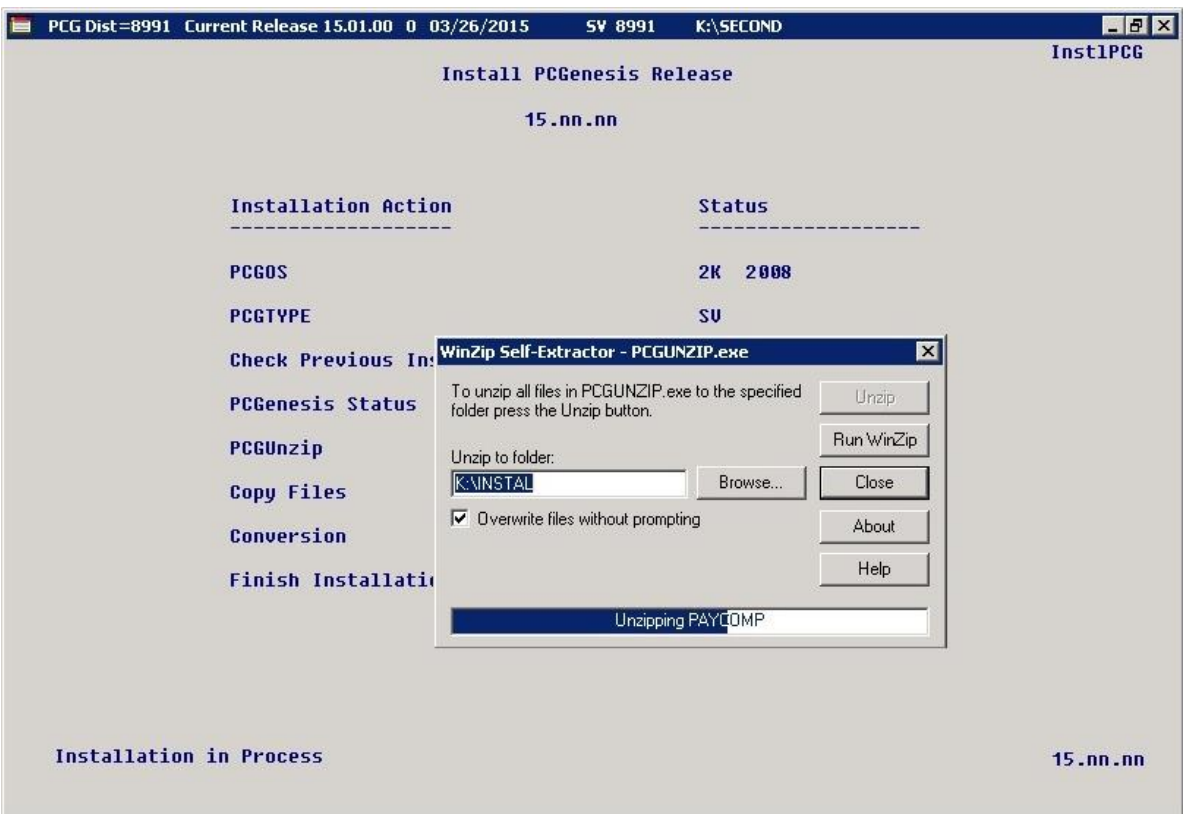

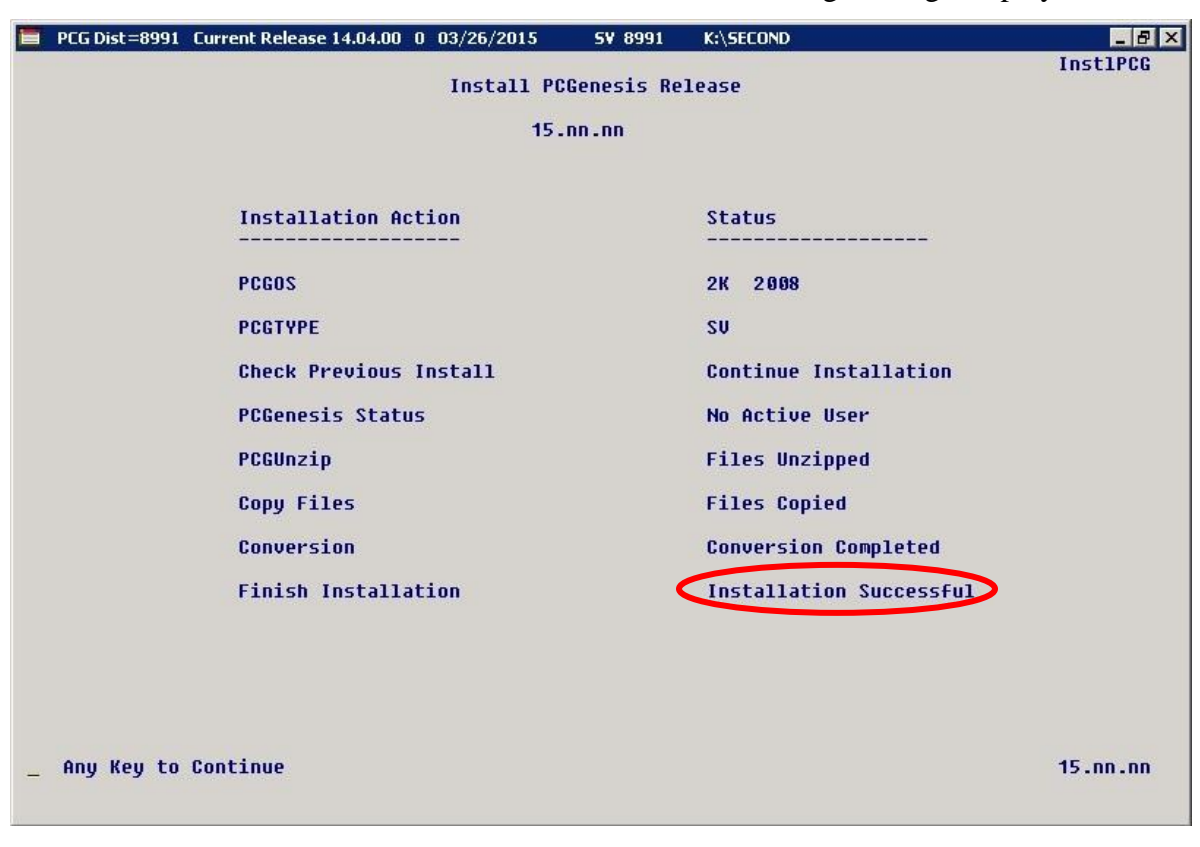

For PCGenesis *Release 15.03.01* successful installations, the following message displays:

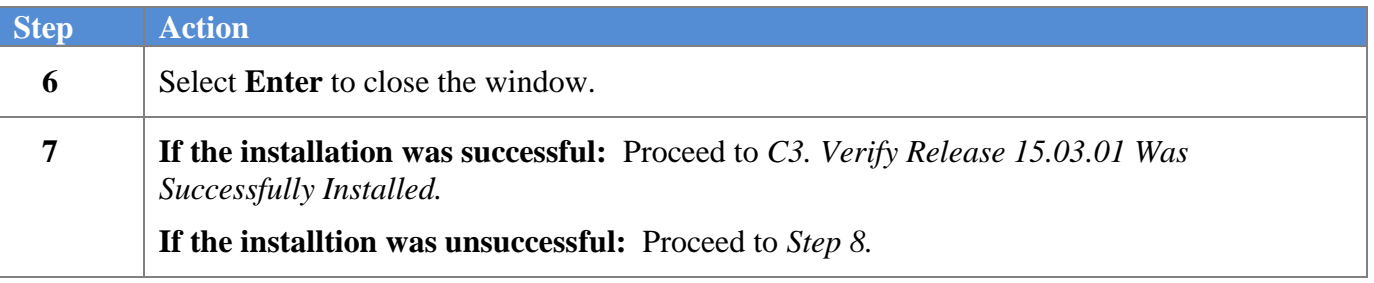

*Release 15.03.01 – Calendar Year 2016 Georgia Health Insurance (GHI) Premium Updates/Miscellaneous Updates and Installation Instructions*

A problem message displays if an error occurred:

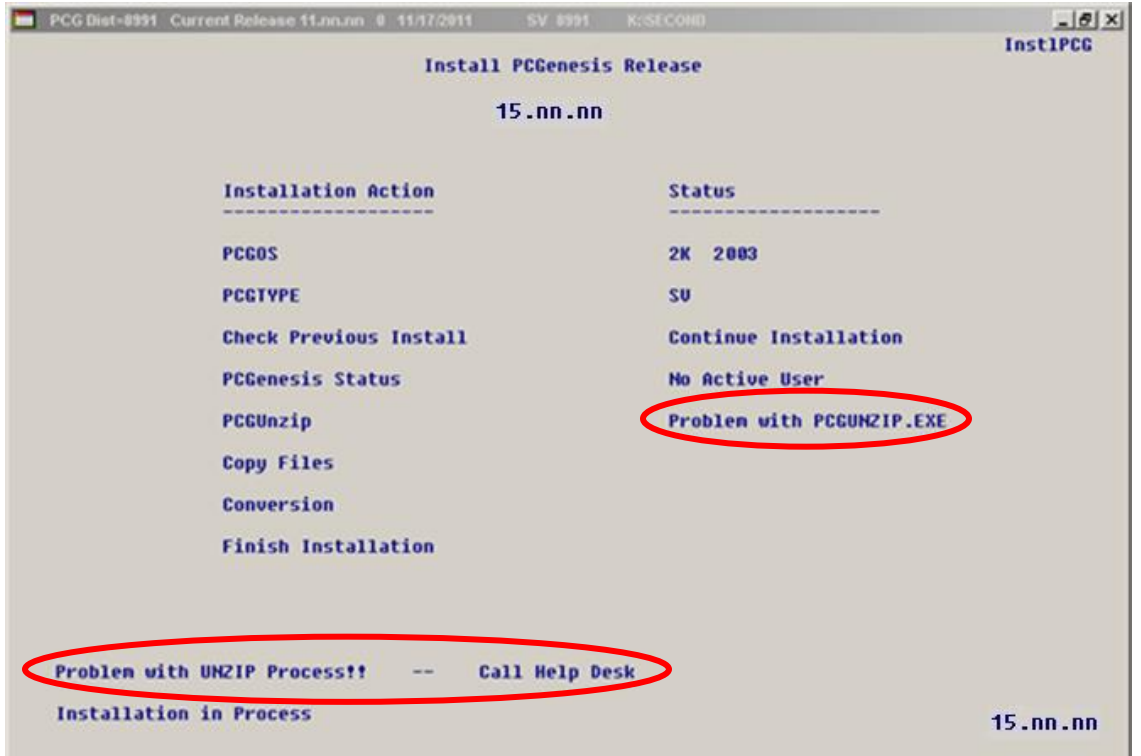

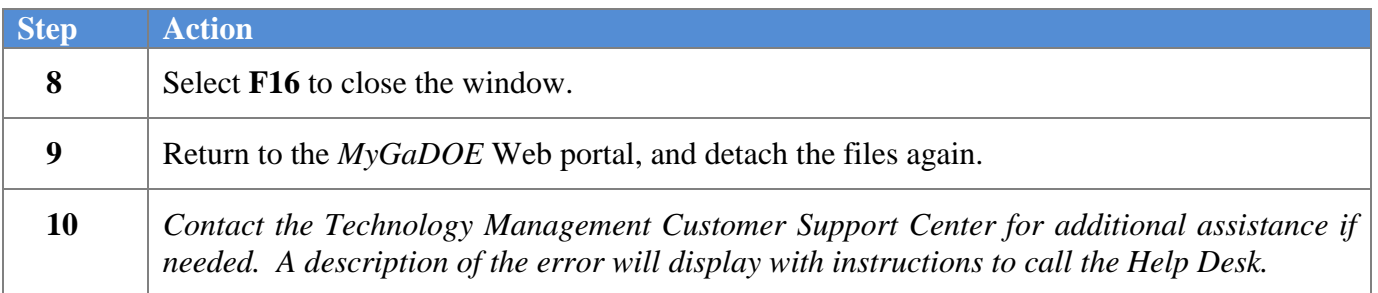

**III** PCG Dist=8991 Current Release 11.03.00 0 09/28/2011 SV 8991 12 SECOND  $-10x$ **CHANPAYR** Processing System Conversion for Release 15.nn.nn B Release 15.nn.nn conversion of the file PERSONNEL, DEDS has already run successfully.

A warning message will display if the release installation is repeated:

A warning message will display if the release installation is repeated, but in this case, the installation is considered successful. In this instance, select any key to continue:

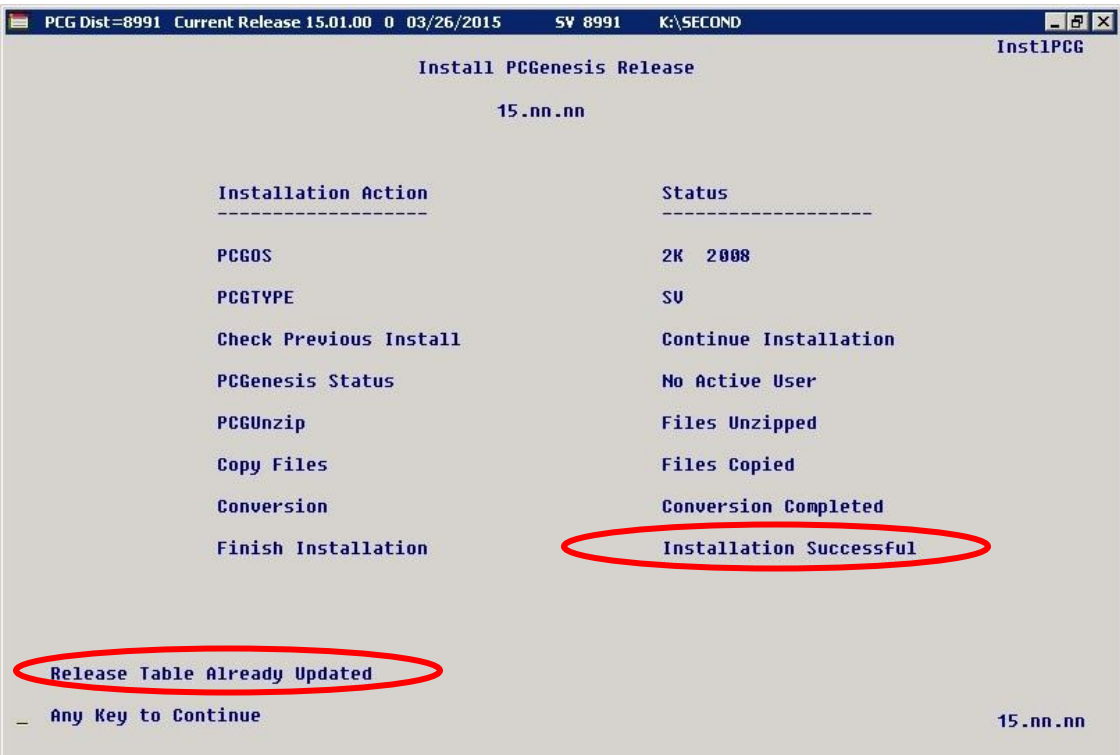

**Georgia Department of Education Richard Woods, State School Superintendent December 1, 2015 12:57 PM Page 26 of 37 All Rights Reserved.**

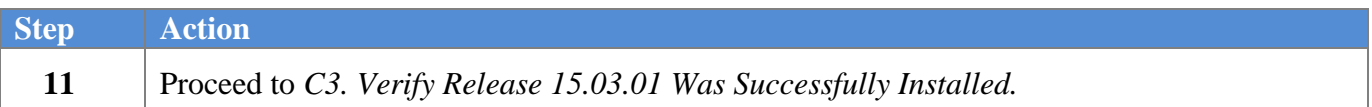

**Georgia Department of Education Richard Woods, State School Superintendent December 1, 2015 12:57 PM Page 27 of 37 All Rights Reserved.**

# <span id="page-27-0"></span>*C3. Verify Release 15.03.01 Was Successfully Installed*

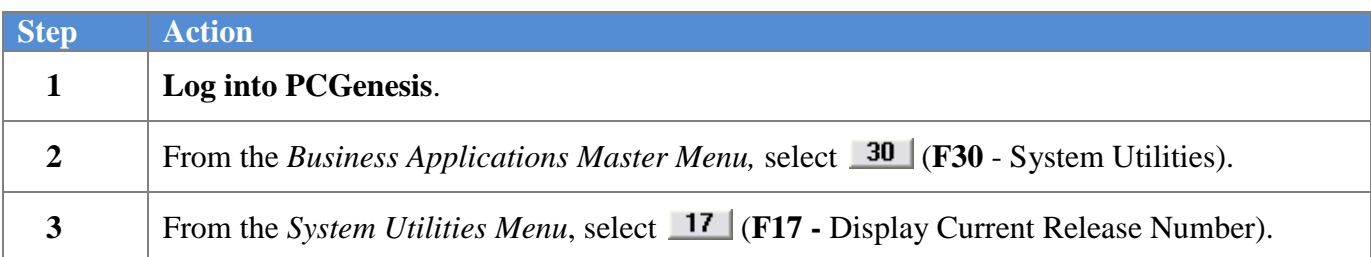

#### The following screen displays:

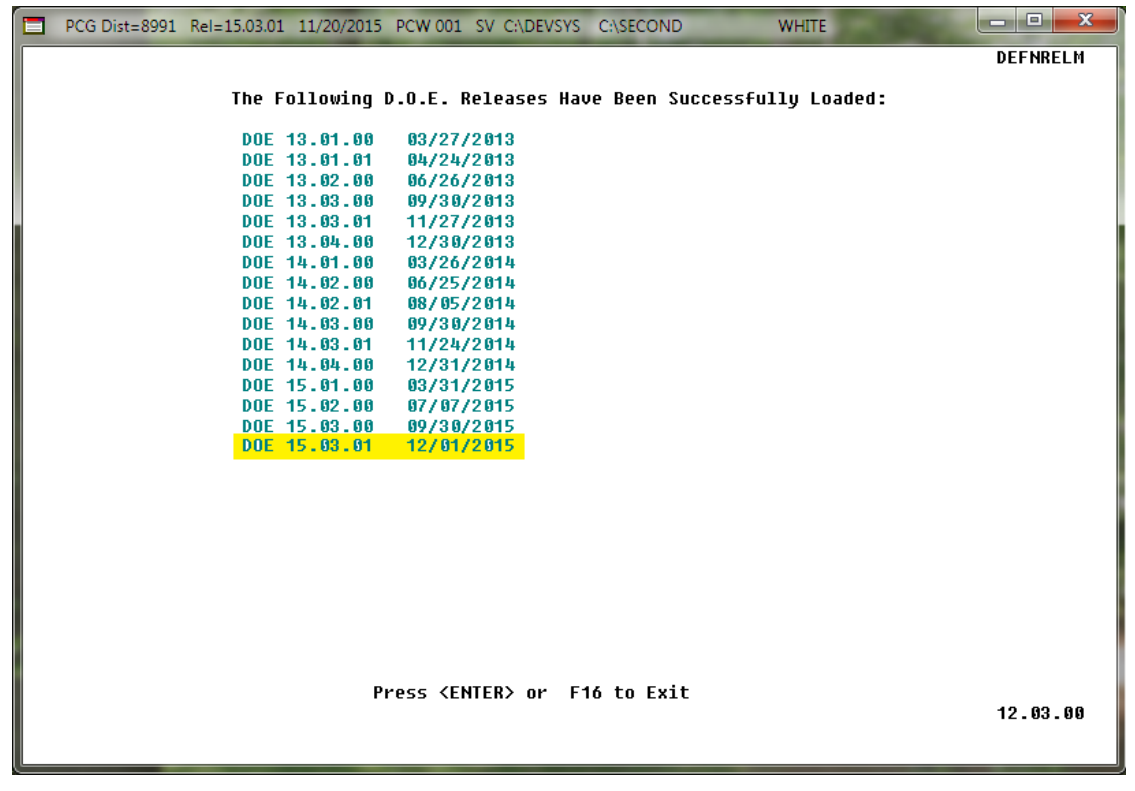

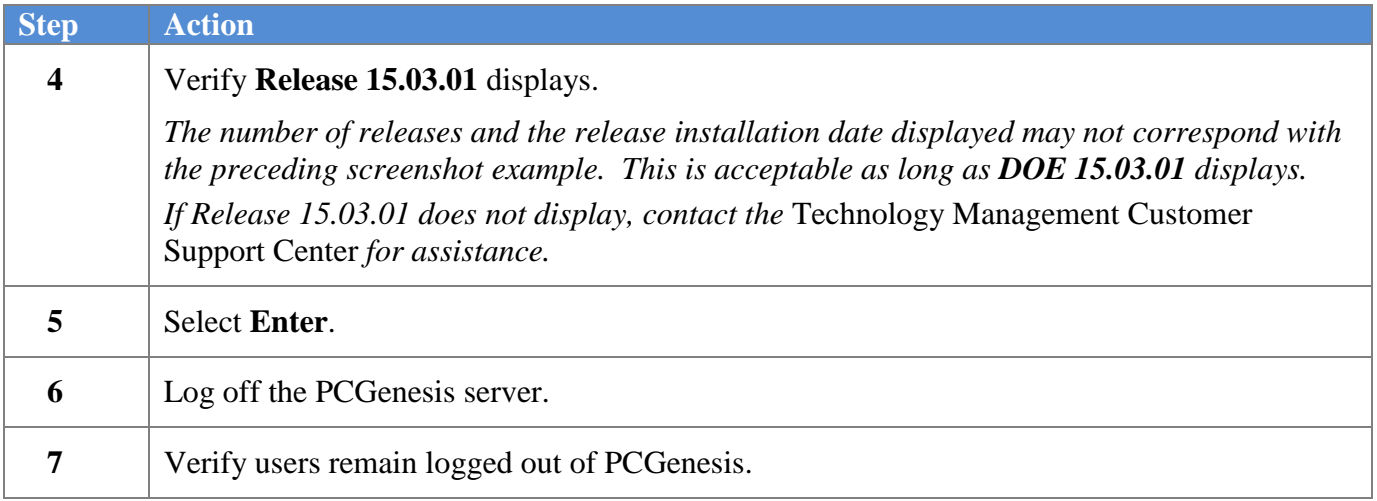

**Georgia Department of Education Richard Woods, State School Superintendent December 1, 2015 12:57 PM Page 28 of 37 All Rights Reserved.**

*Release 15.03.01 – Calendar Year 2016 Georgia Health Insurance (GHI) Premium Updates/Miscellaneous Updates and Installation Instructions*

### <span id="page-28-0"></span>*C4. Perform a PCGenesis Full Backup After Release 15.03.01 is Installed*

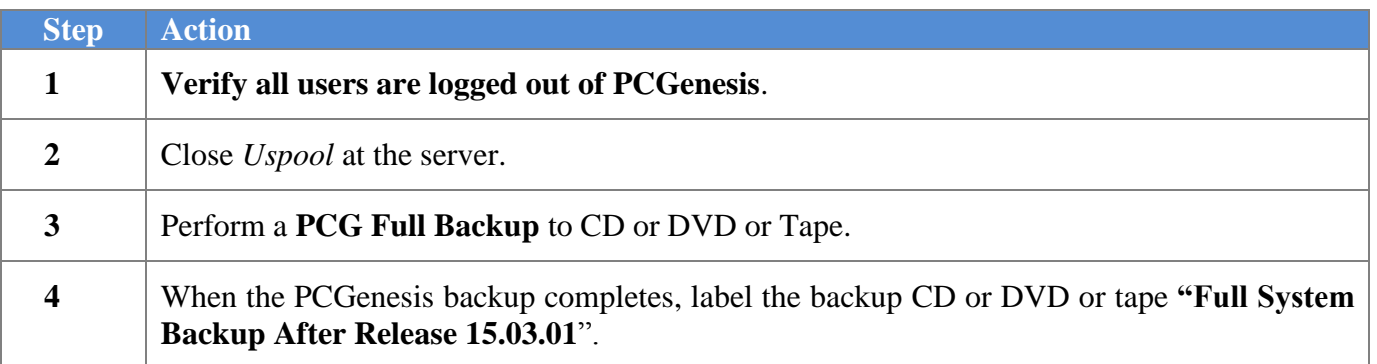

**Georgia Department of Education Richard Woods, State School Superintendent December 1, 2015 12:57 PM Page 29 of 37 All Rights Reserved.**

# <span id="page-29-0"></span>*Section D: After PCGenesis Release 15.03.01 Has Been Installed*

GHI employee rates effective 01/01/2016 have been loaded to the Benefit Plan/Option/Tier rate file. These rates are required for the **December payroll**. The following steps should be taken to load GHI 2016 enrollments and to prepare for the December 2015 payroll:

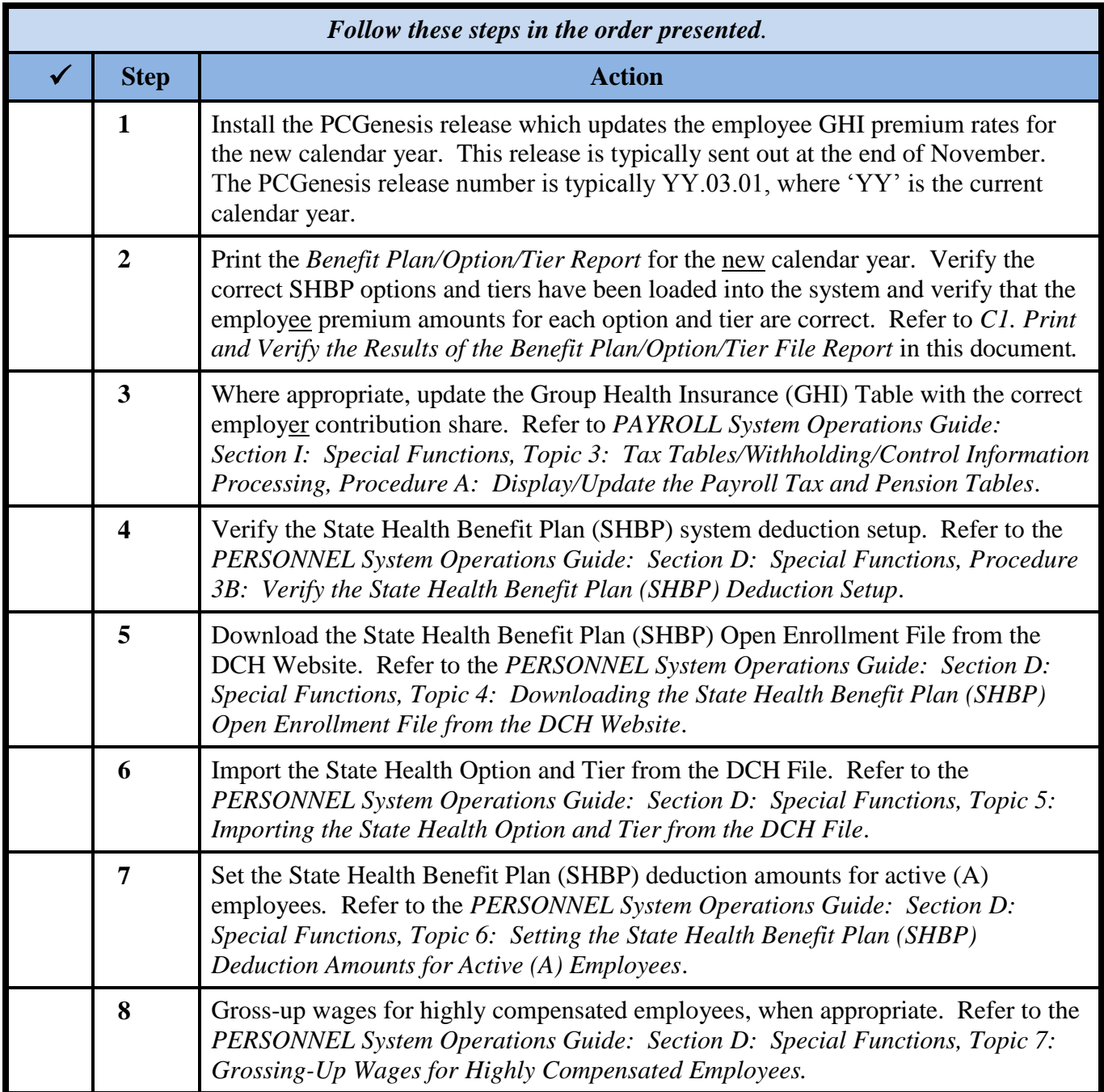

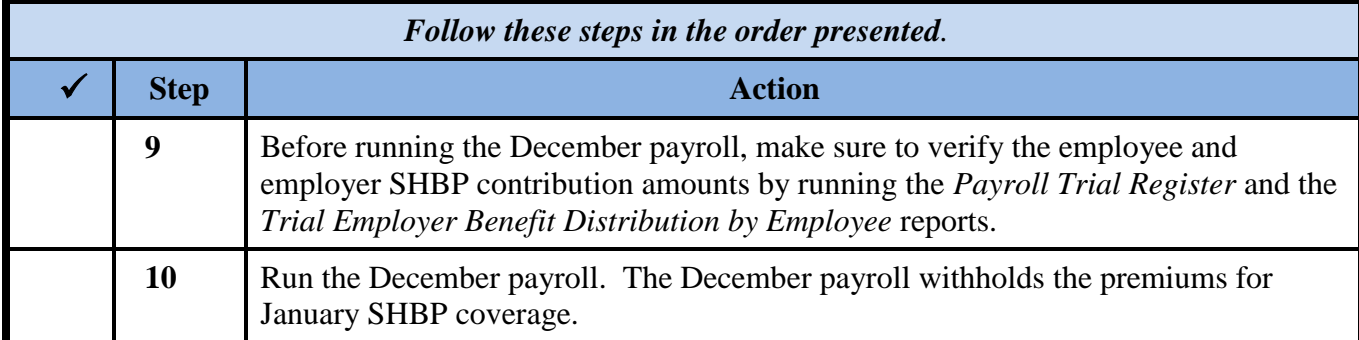

**Georgia Department of Education Richard Woods, State School Superintendent December 1, 2015 12:57 PM Page 31 of 37 All Rights Reserved.**

*Release 15.03.01 – Calendar Year 2016 Georgia Health Insurance (GHI) Premium Updates/Miscellaneous Updates and Installation Instructions*

### <span id="page-31-0"></span>*D1. Print and Verify the Results of the Benefit Plan/Option/Tier File Report*

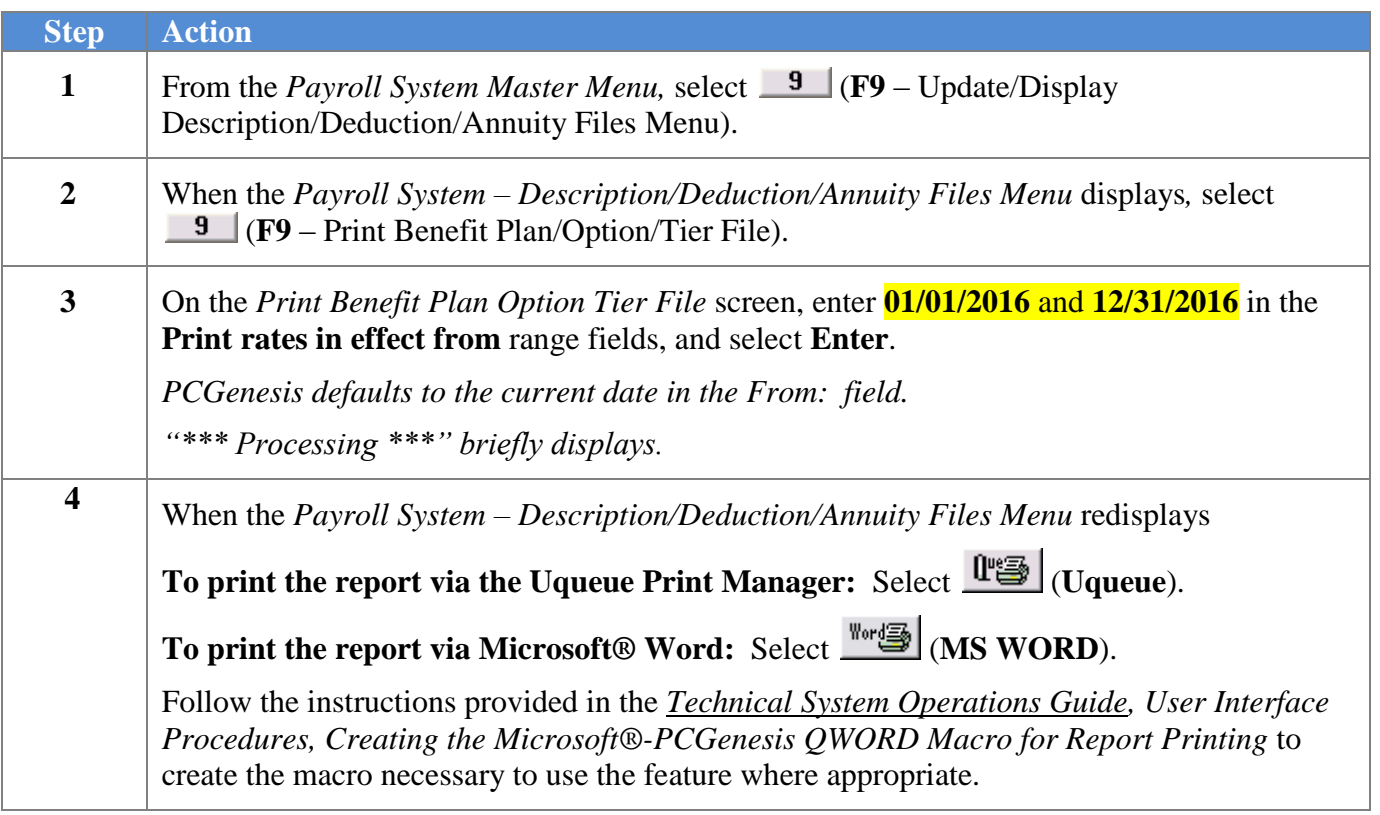

#### <span id="page-32-0"></span>*D.1.1. Benefit Deduction Option and Tier Report – Example*

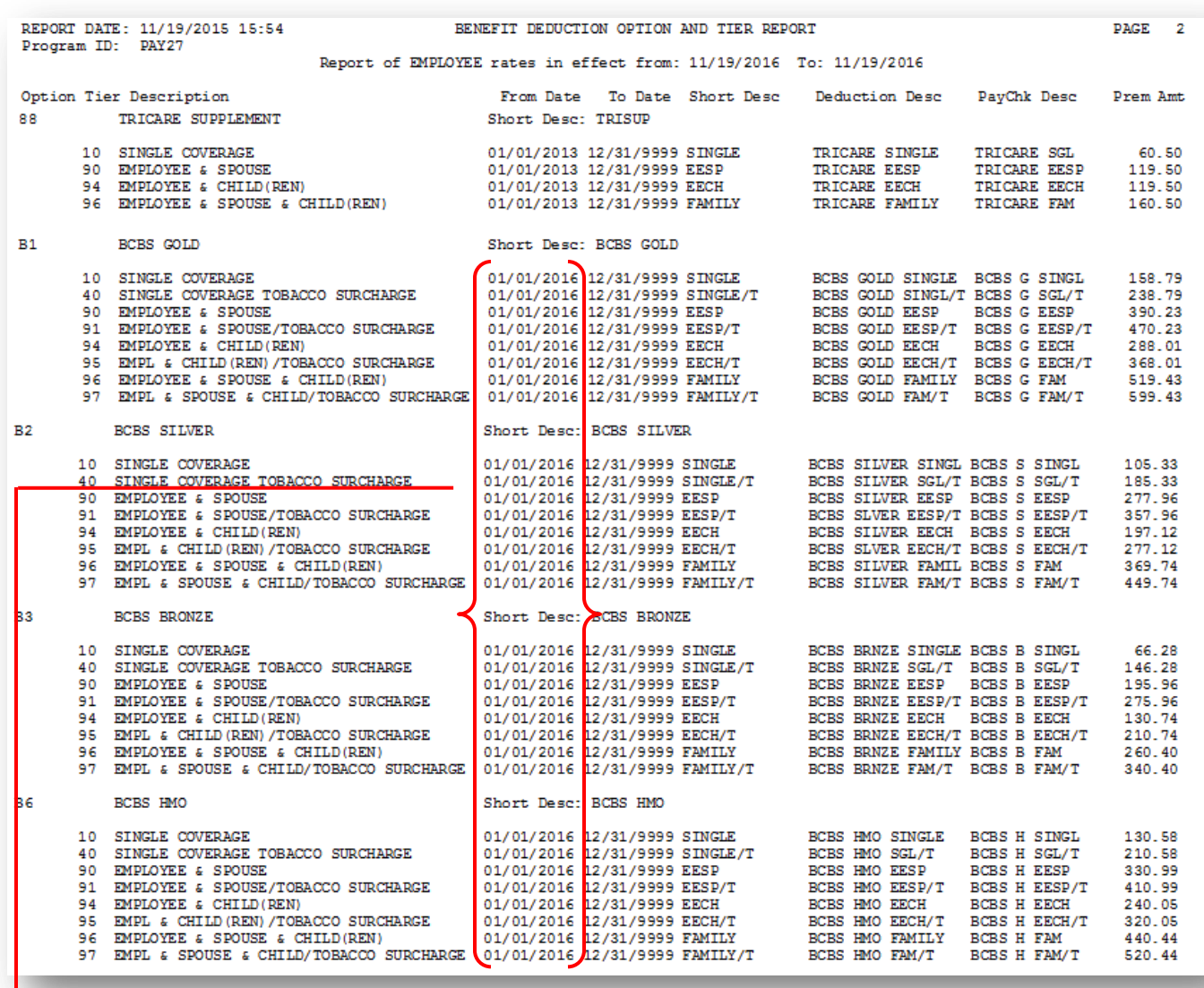

#### **CY2016 Benefit Plan Rate Updates**

**Georgia Department of Education Richard Woods, State School Superintendent December 1, 2015 12:57 PM Page 33 of 37 All Rights Reserved.**

*Release 15.03.01 – Calendar Year 2016 Georgia Health Insurance (GHI) Premium Updates/Miscellaneous Updates and Installation Instructions*

# <span id="page-33-0"></span>*Appendix A: Supported 1095-C Form - Example*

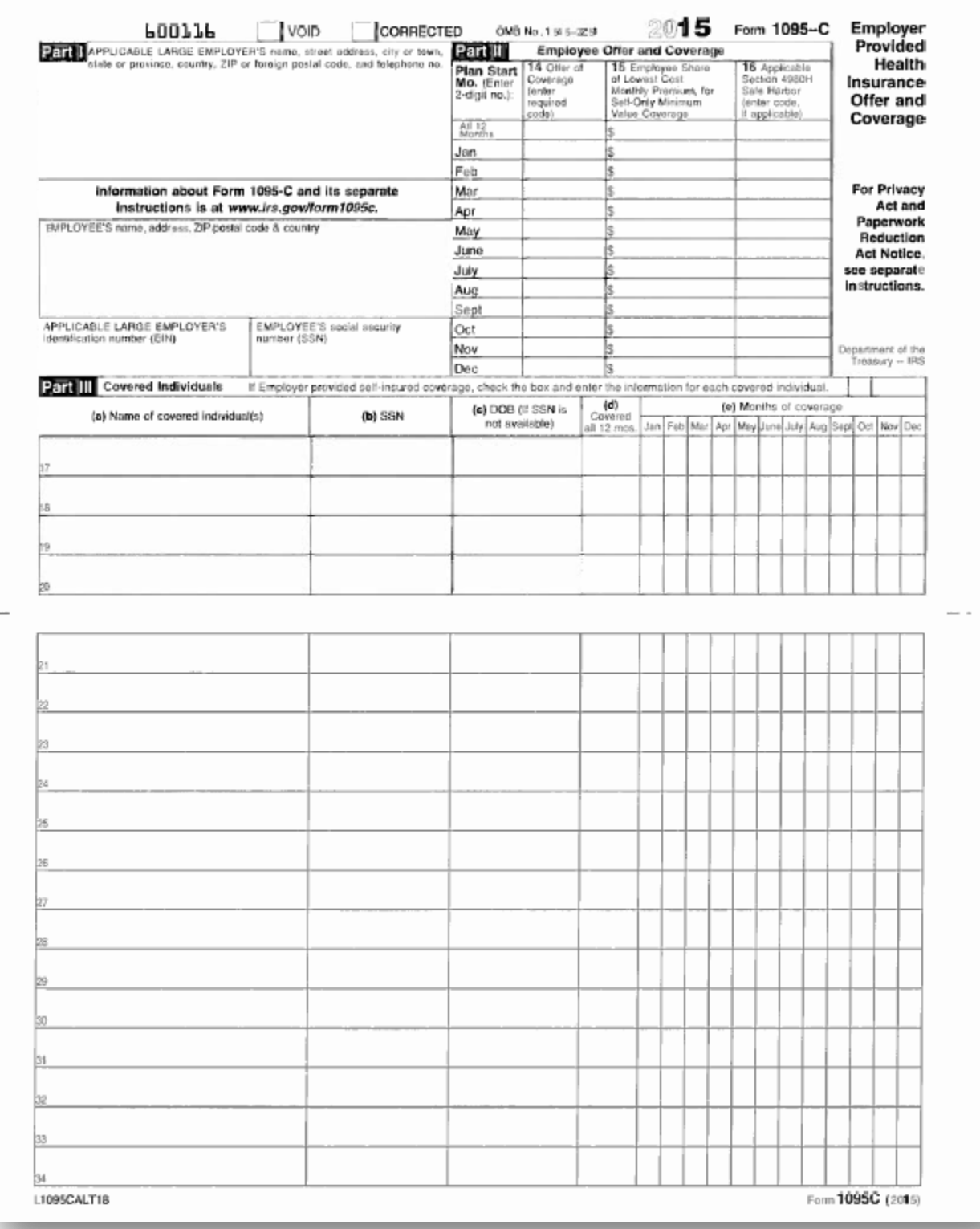

**Georgia Department of Education Richard Woods, State School Superintendent December 1, 2015 12:57 PM Page 34 of 37 All Rights Reserved.**

# <span id="page-34-0"></span>*Appendix B: Supported 1094-C Form - Example*

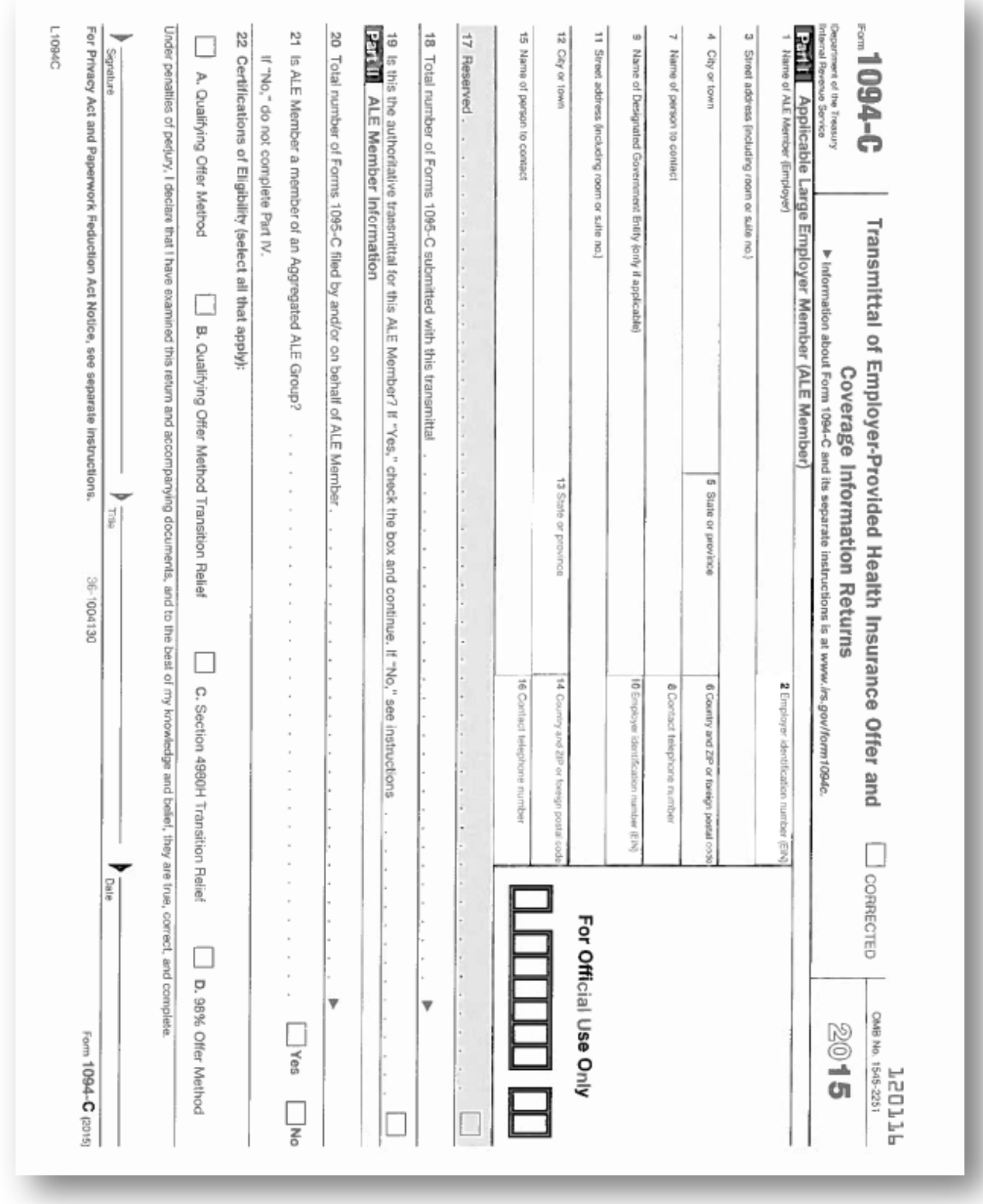

**Georgia Department of Education Richard Woods, State School Superintendent December 1, 2015 12:57 PM Page 35 of 37 All Rights Reserved.**

Ferm 1094-C (2015)<br><mark>:2:TV</mark>III ALE Member Information—Monthly L1094CP2 မ္တ a, ಜ 32 요 8 S 8 27 SS 25 24 S  $\overline{\mathcal{F}}$ Sept бriу Anr Jure May 12 Months Dec Nov š 줄 ģ ਰ੍ਹੇ 굥 (a) Minimum Essential Coverage<br>Offer Indicator ă  $\Box$  $\Box$ Π  $\Box$  $\Box$  $\Box$  $\Box$ □ □  $\Box$  $\Box$  $\Box$ 1  $\Box$  $\Box$  $\Box$  $\Box$  $\Box$  $\Box$  $\Box$ □  $\Box$ □  $\Box$  $\Box$  $\Box$ (b) Full-Time Employee Count<br>for ALE Member 38-1004130 (c) Total Employee Count<br>for ALE Member (d) Aggregated<br>Group indicator  $\Box$  $\Box$  $\Box$  $\Box$  $\Box$  $\Box$  $\Box$  $\Box$  $\Box$  $\Box$  $\Box$  $\Box$  $\Box$ (e) Section 4980H<br>Transition Relief Indicator Form 1094-C (2015) **Japa<sub>se</sub><br>Acost** 

*Installation Instructions*

*Release 15.03.01 – Calendar Year 2016 Georgia Health Insurance (GHI) Premium Updates/Miscellaneous Updates and* 

**Georgia Department of Education Richard Woods, State School Superintendent December 1, 2015 12:57 PM Page 36 of 37 All Rights Reserved.**

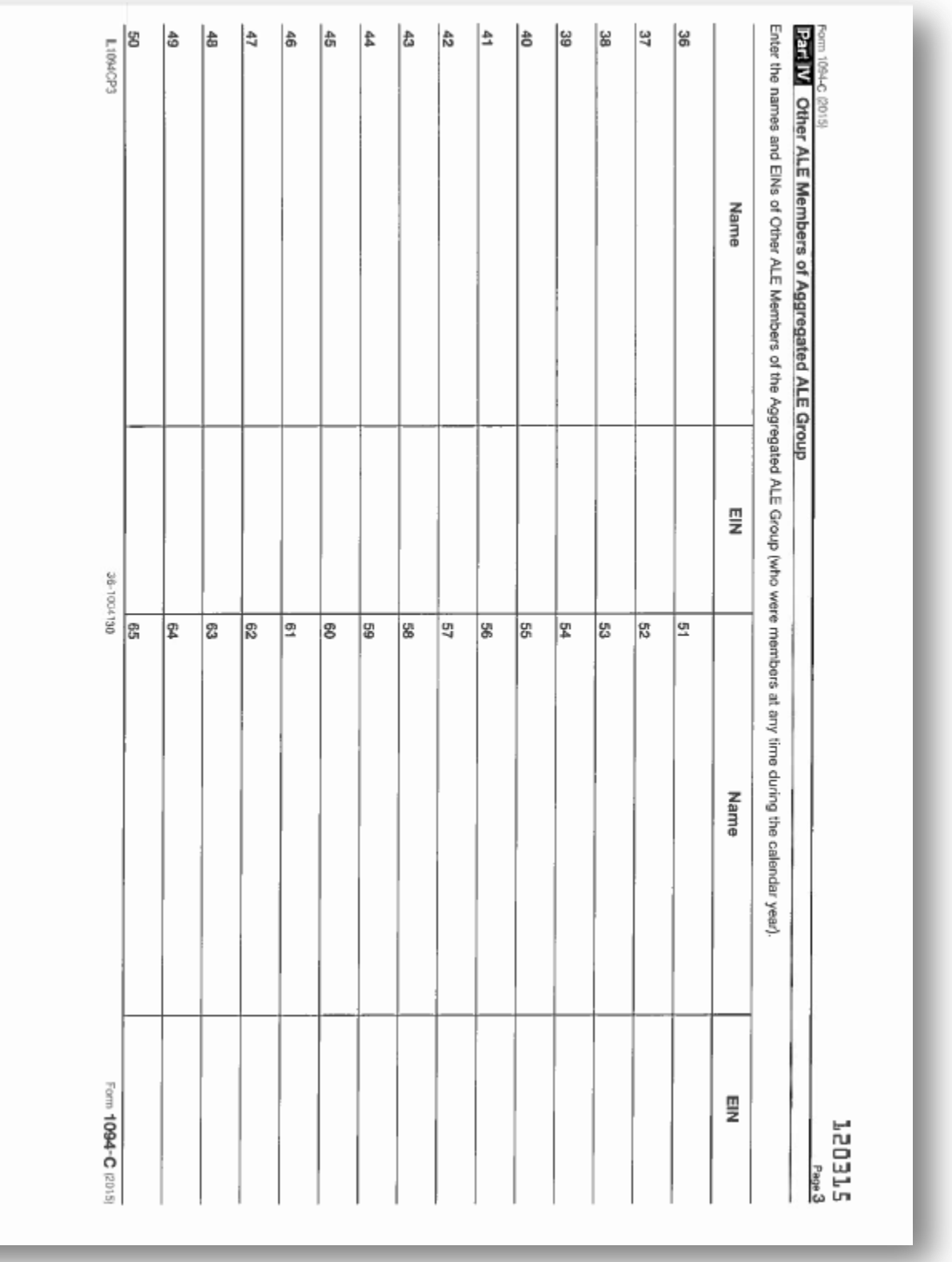